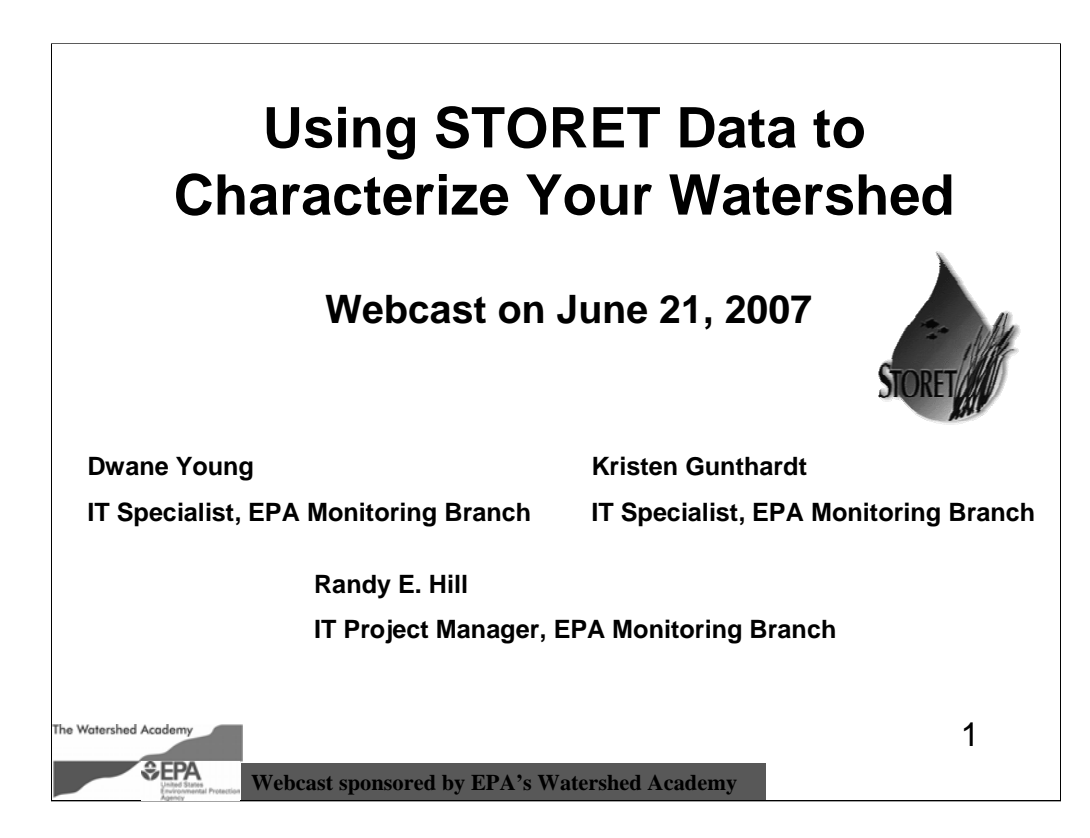

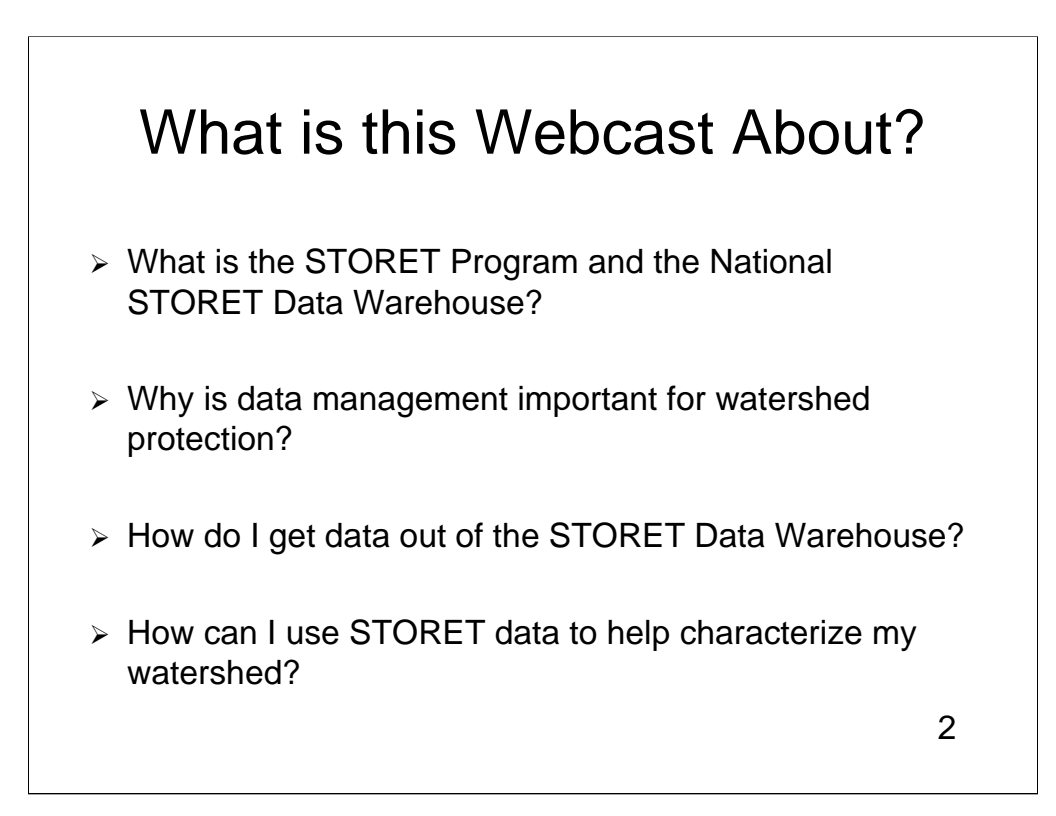

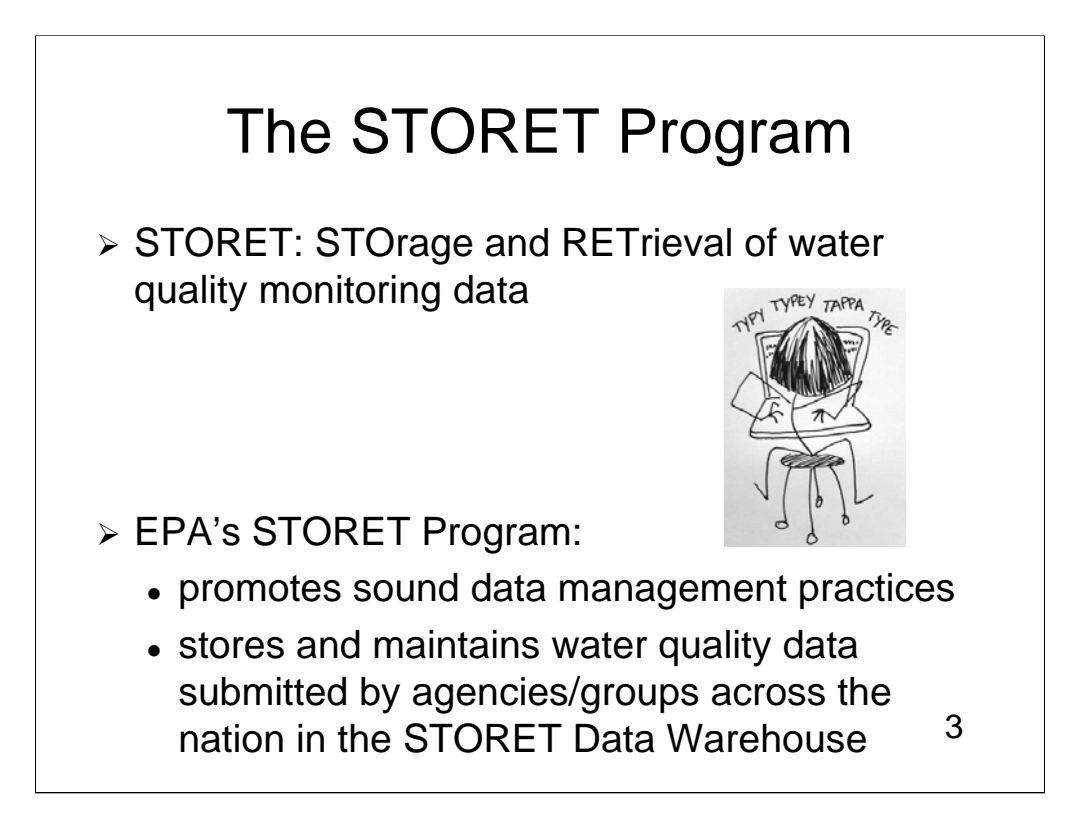

## The National STORET Data Warehouse

- $\triangleright$  A national repository of water quality monitoring data "Modernized STORET"
- $\triangleright$  Stores water data of all types (biological, chemical, physical) submitted by states, tribes, watershed groups, other federal agencies, and universities
- $\triangleright$  Web-enabled: Data are available -- and can be submitted -- using the Web
- $\triangleright$  Encourages data sharing at a national level

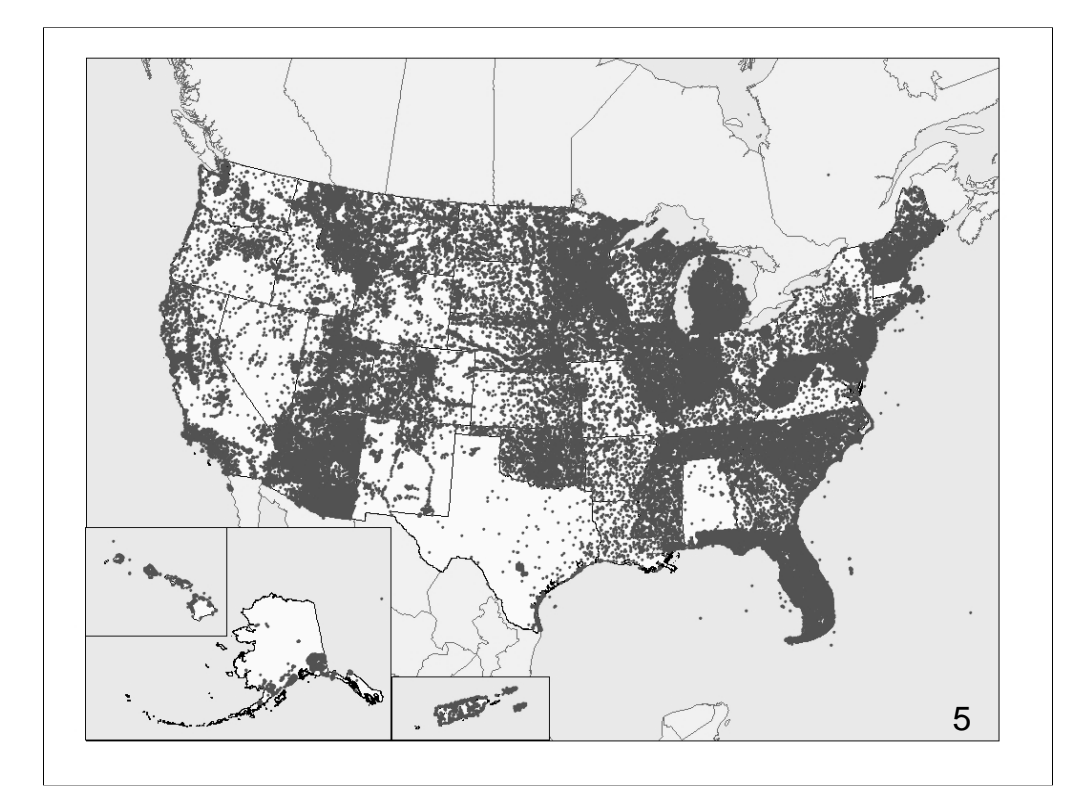

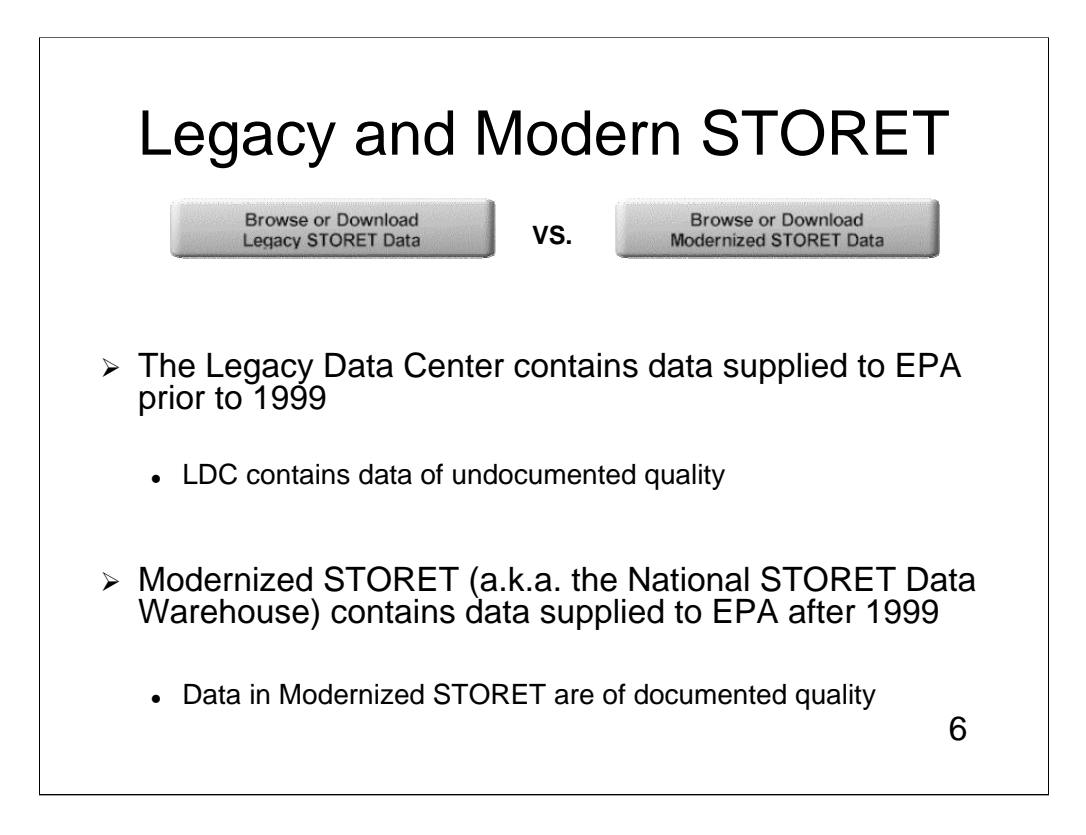

## **USGS National Water Information** System (NWIS)

- $\triangleright$  USGS also provides water quality monitoring data via the web through NWISWeb
- $\triangleright$  USGS manages around 1.5 million sites where water quality monitoring data are collected
- $\triangleright$  Daily streamflow conditions as well as chemical and physical water quality data are available: http://waterdata.usgs.gov/nwis 7

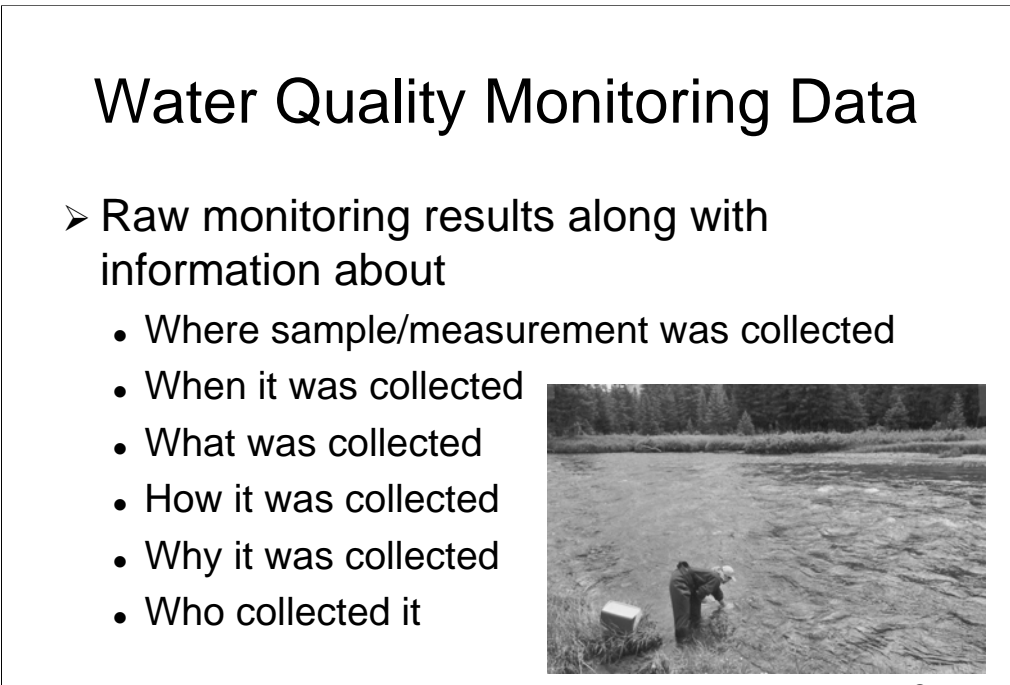

8

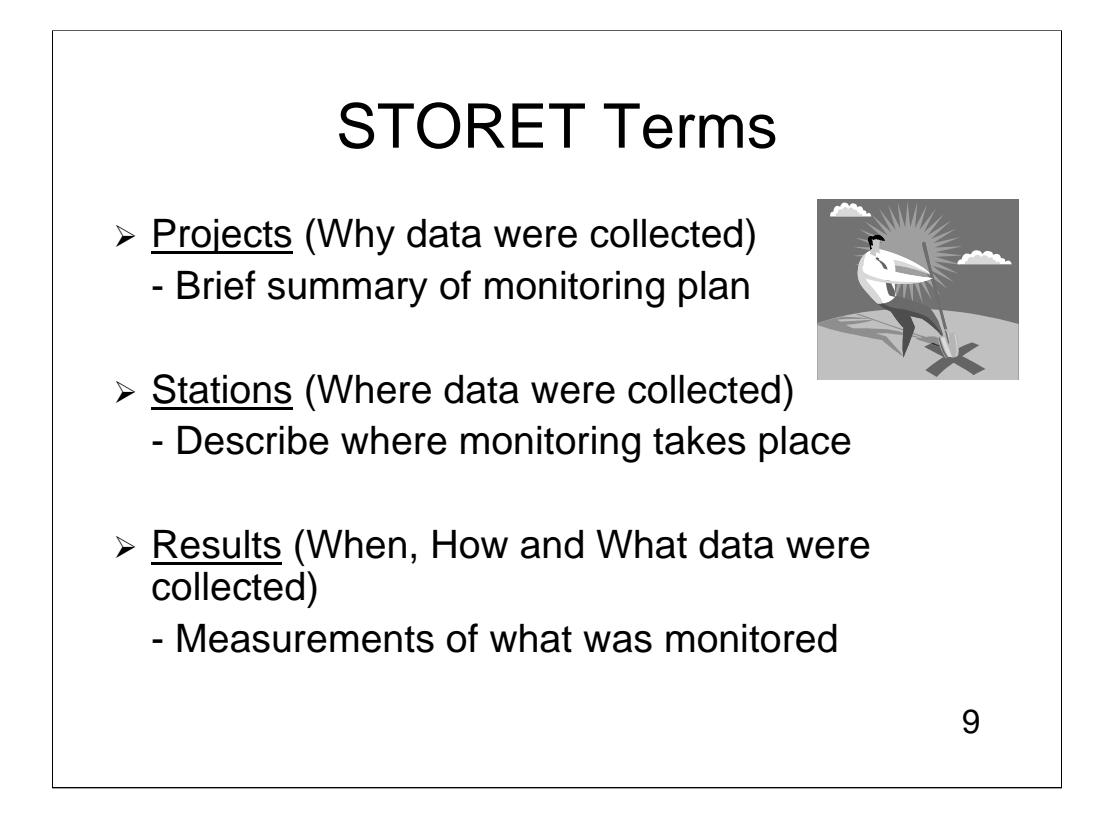

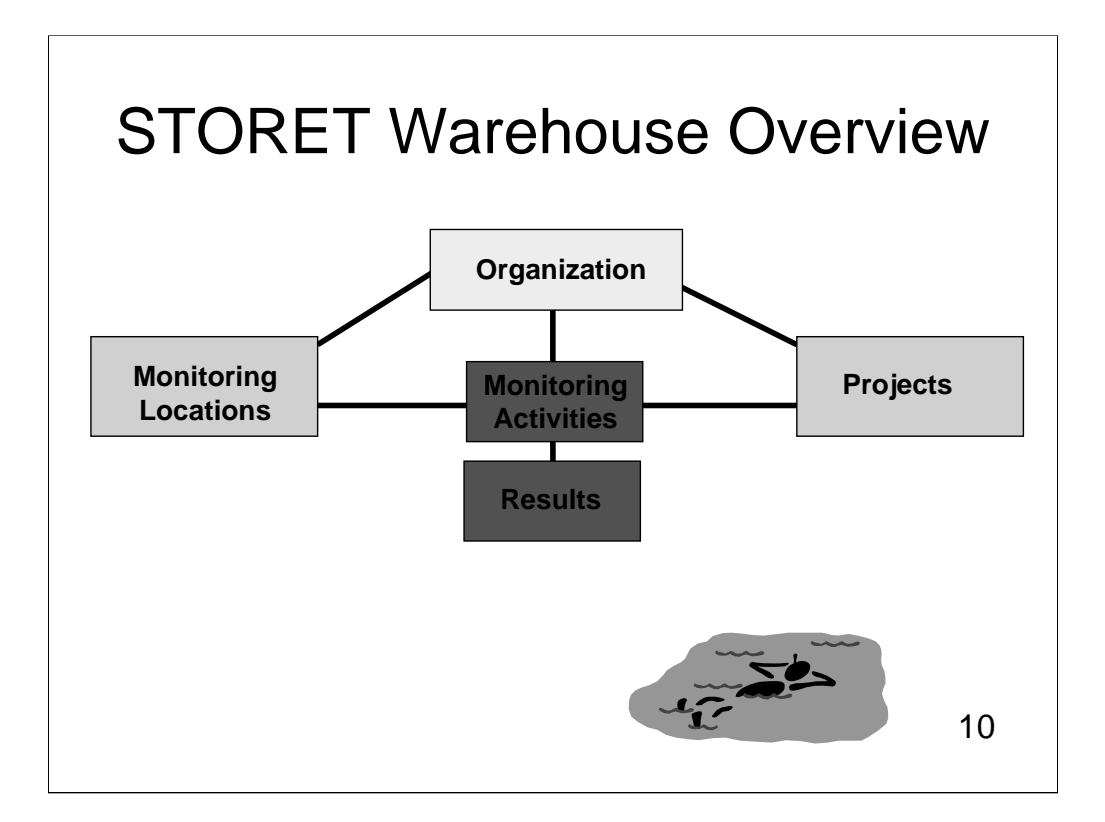

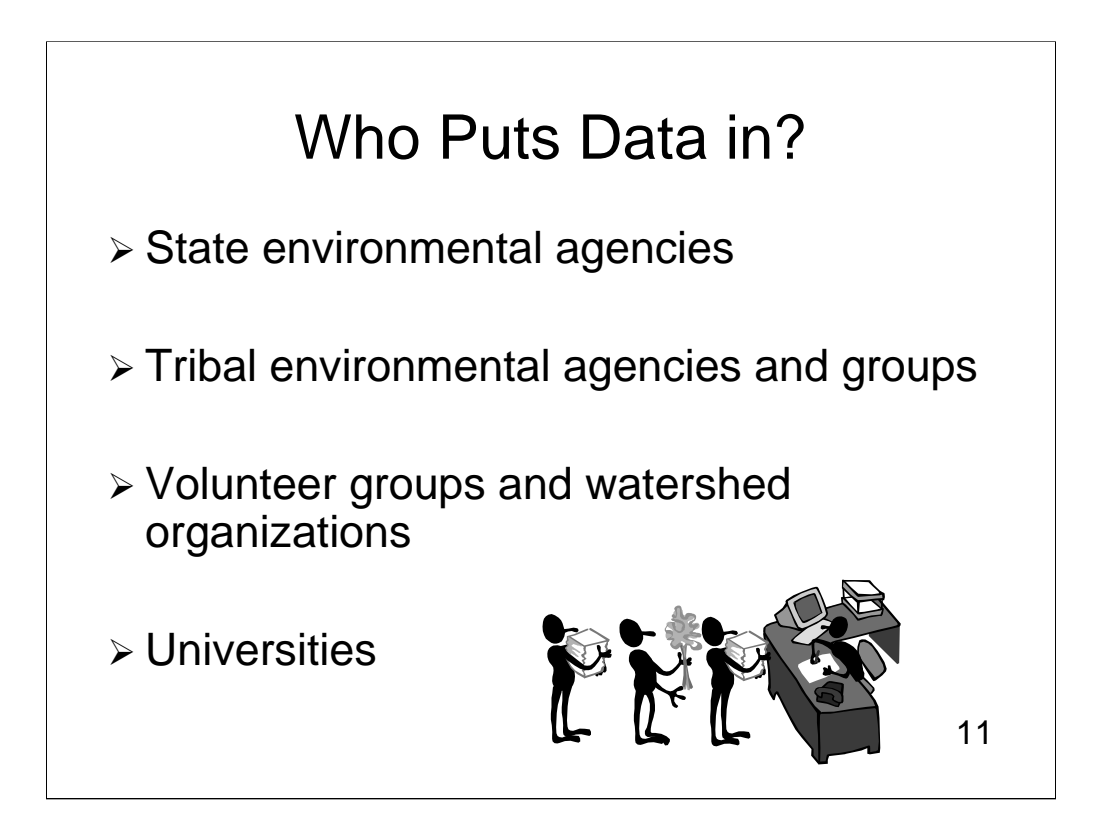

## Volunteer and Watershed Groups Using STORET Include:

- ▶ Mystic River Watershed Association (Massachusetts)
- ▶ Big Thompson Watershed Forum (Colorado)
- > Montana Volunteer Water Quality Monitoring
- > Potomac Appalachian Trail Club Monitoring (Virginia and Maryland)
- ▶ Water Sentinels Sierra Club (Missouri)
- <sup>¾</sup> Iowater (Iowa) Iowater (Iowa) 12

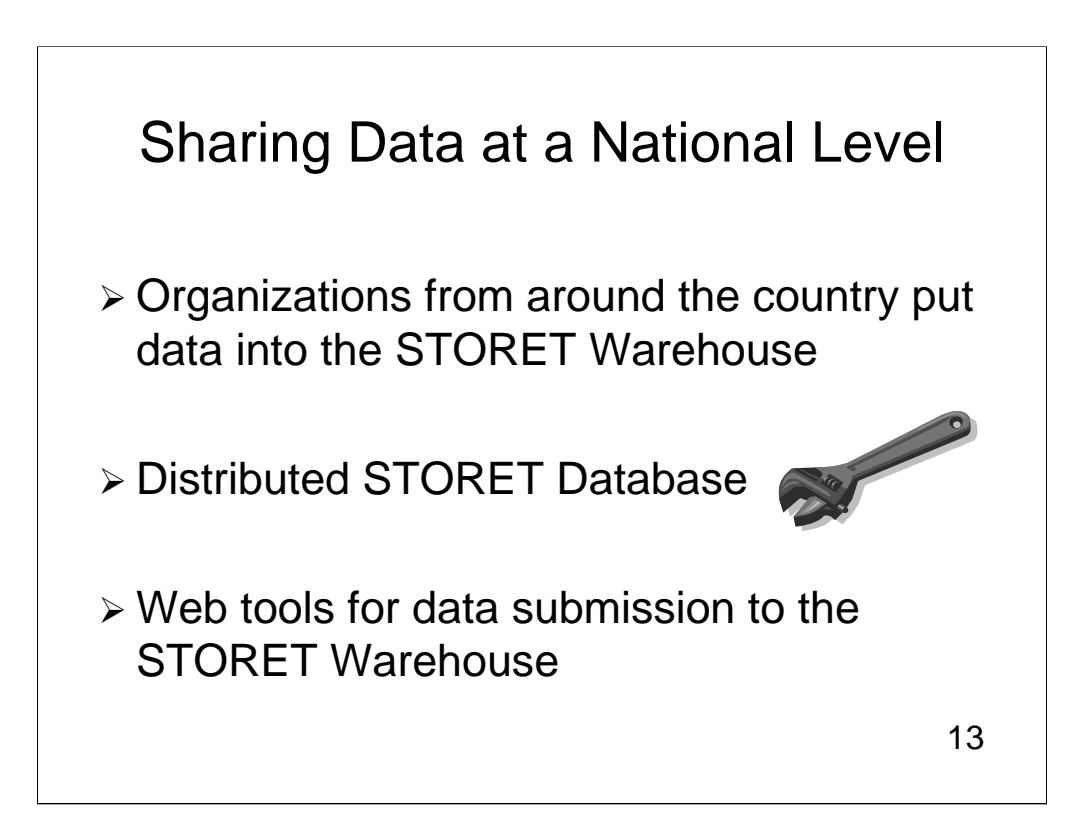

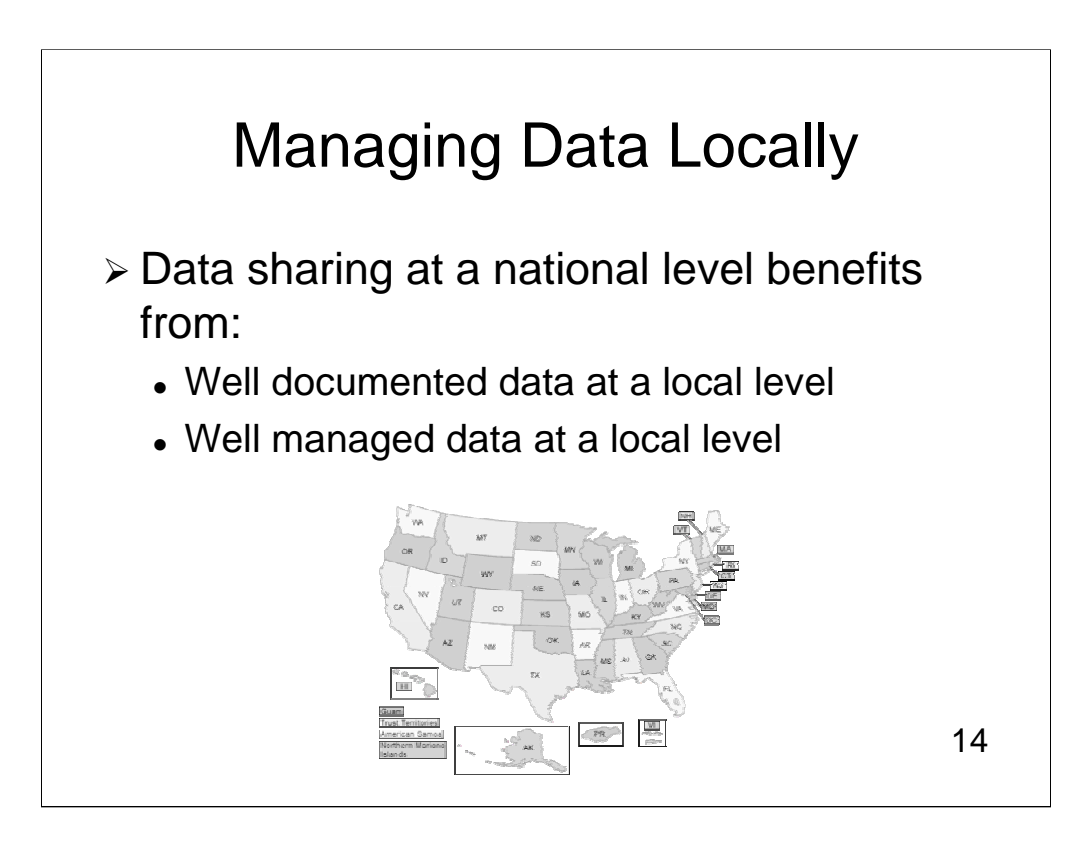

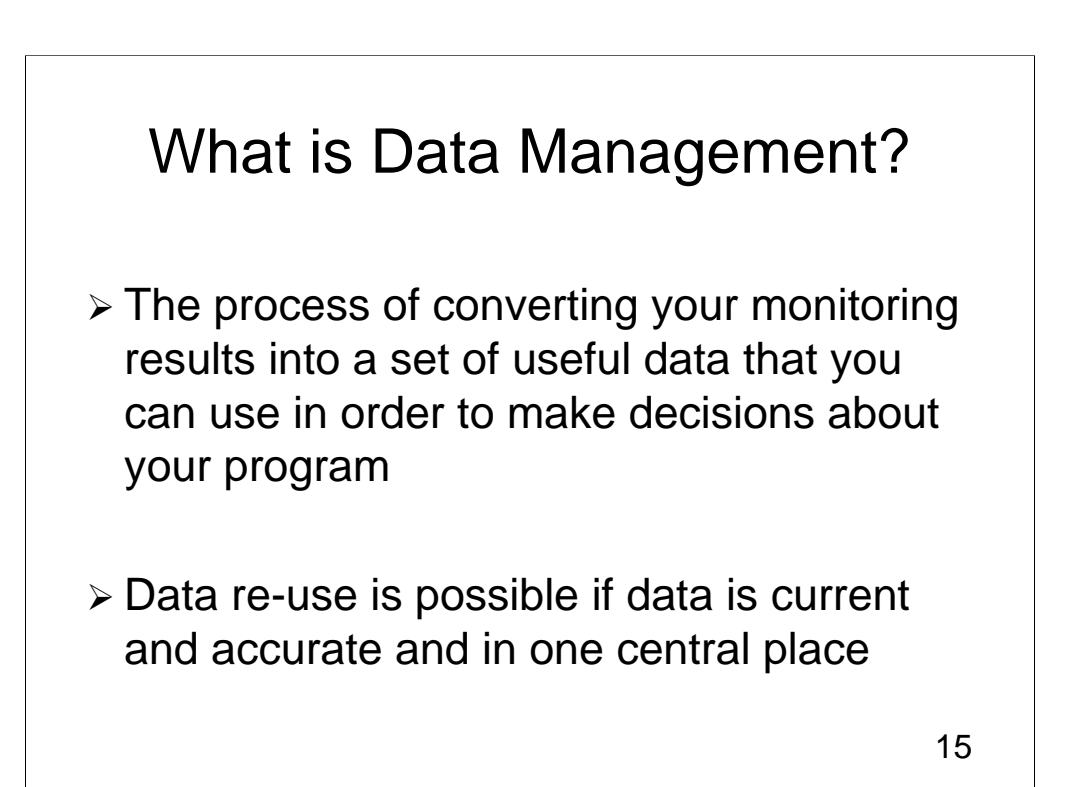

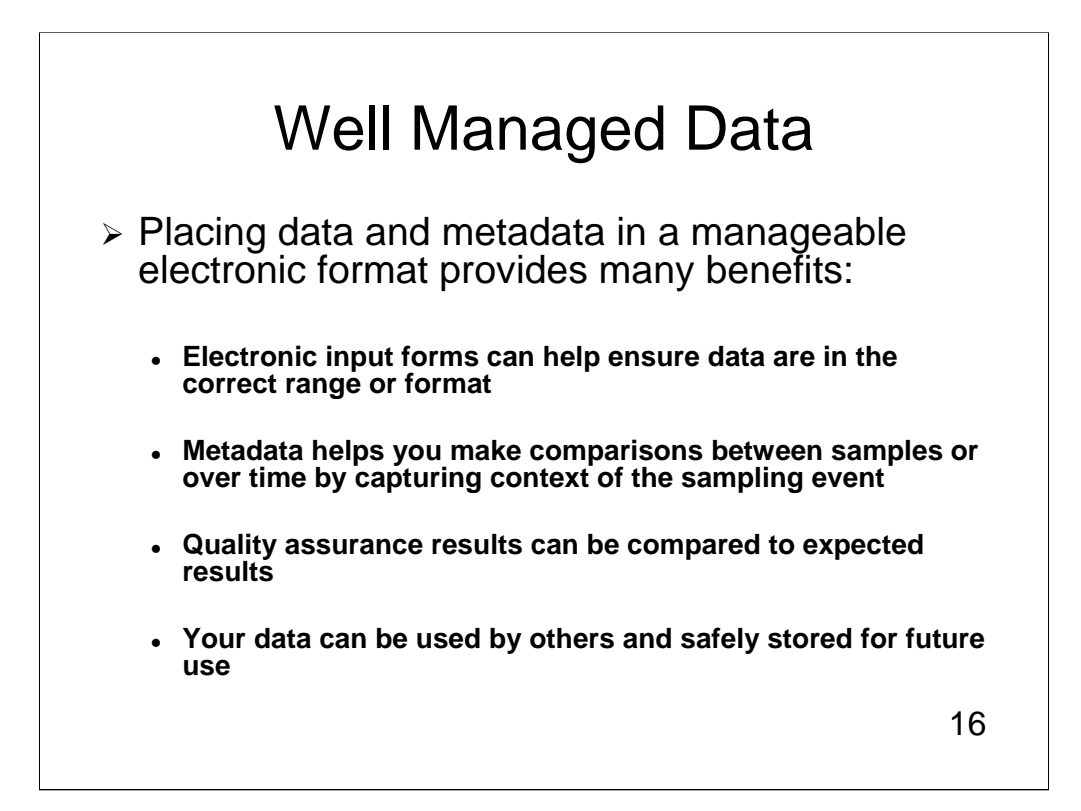

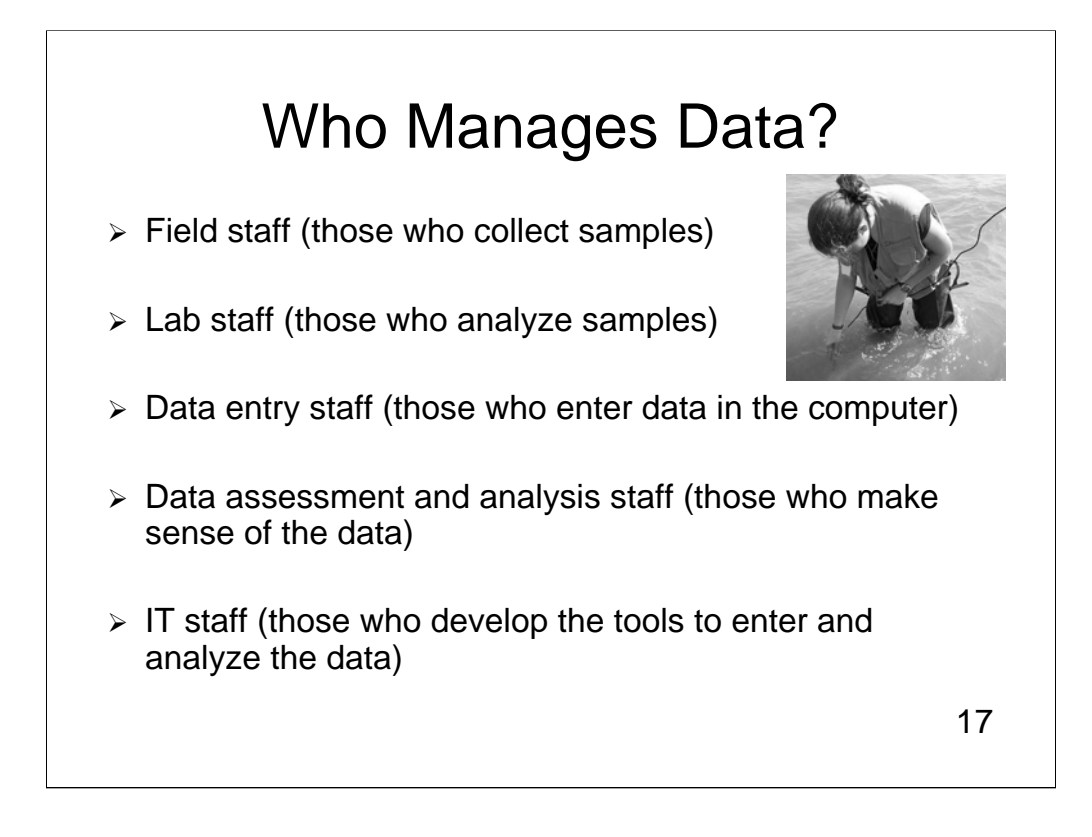

EVERYONE manages data!

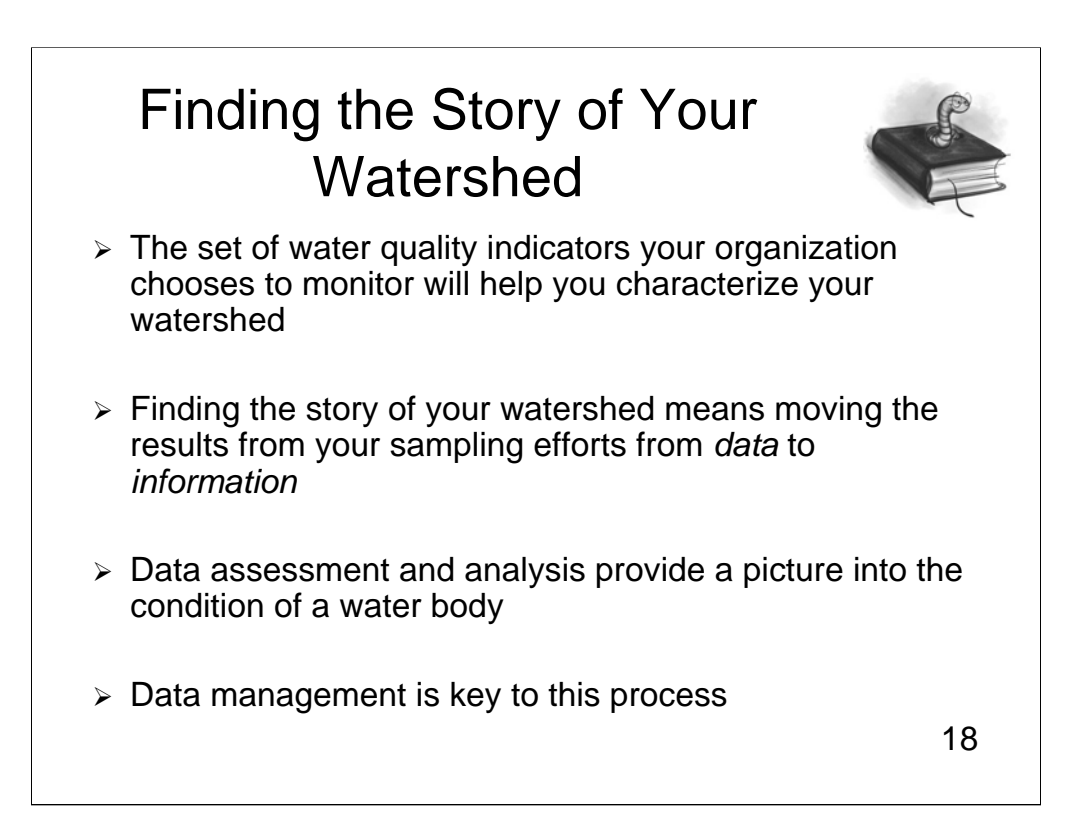

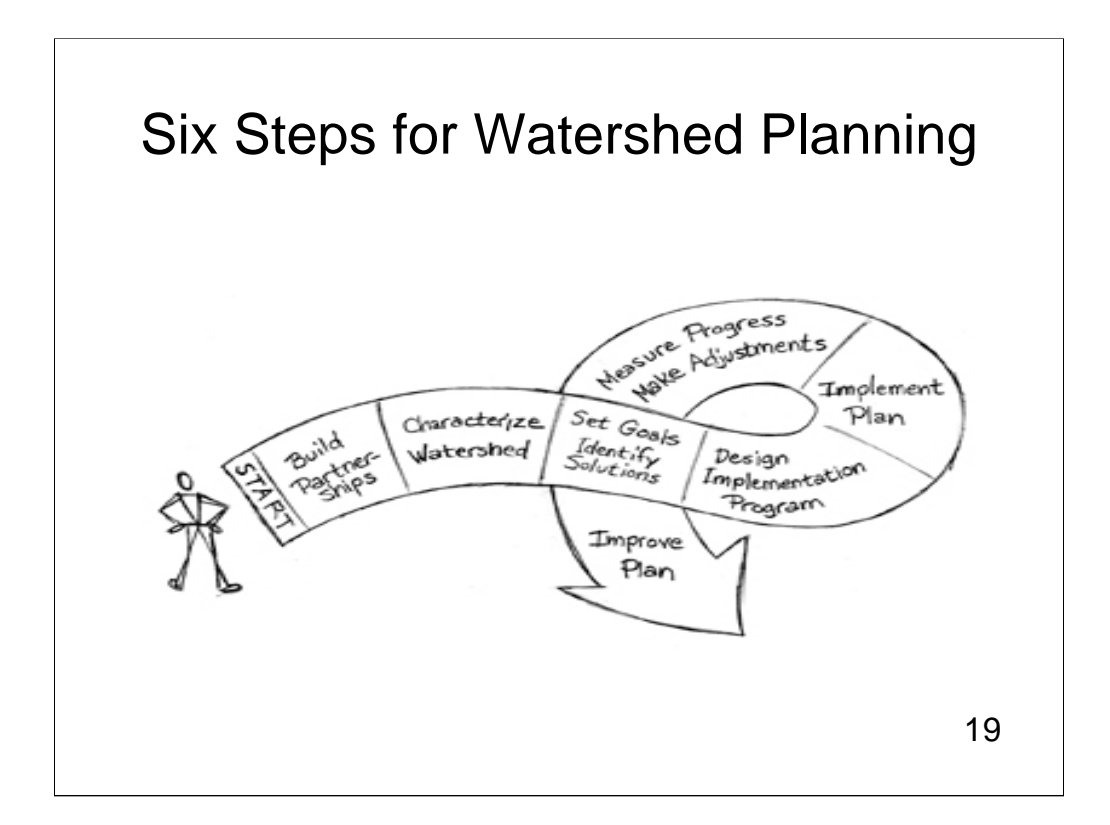

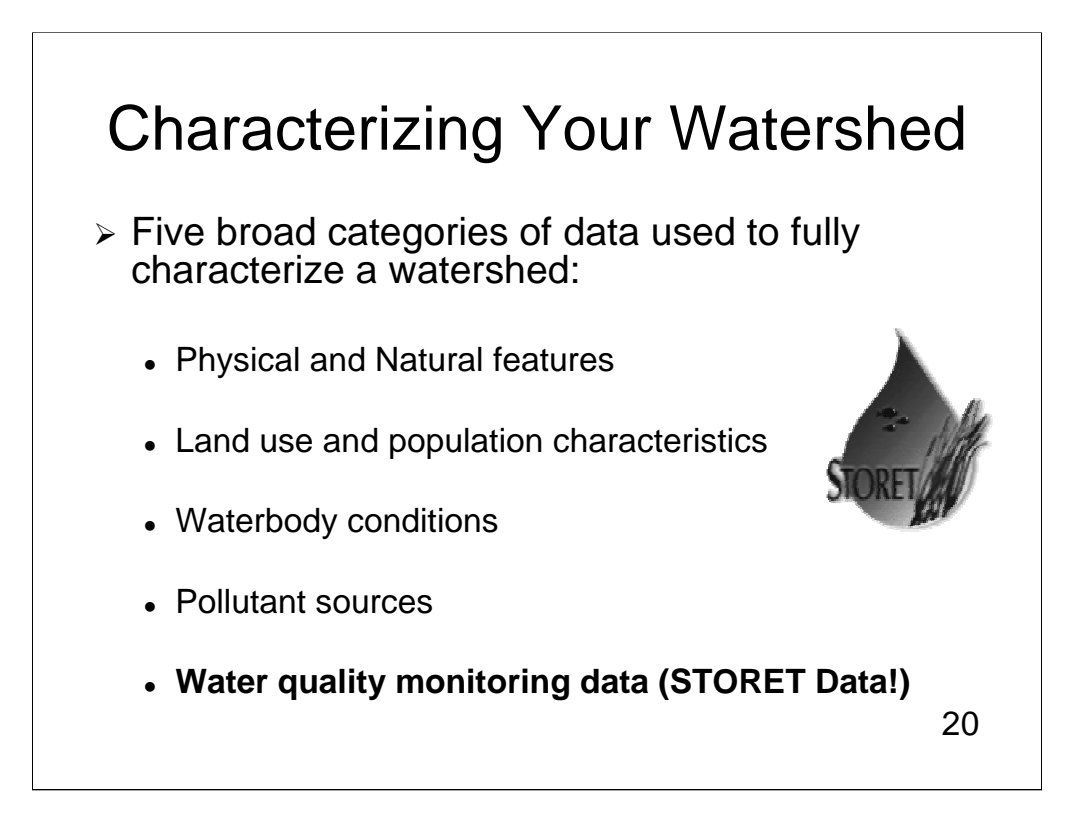

Types of monitoring results that help characterize your watershed

 $\triangleright$  Regular results – metals, nutrients, microbiological and physical microbiological and physical characteristics of the water

- $\triangleright$  Biological monitoring results
- $\triangleright$  Habitat assessment results

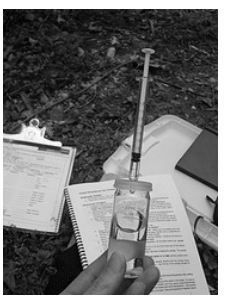

# Questions? Questions?

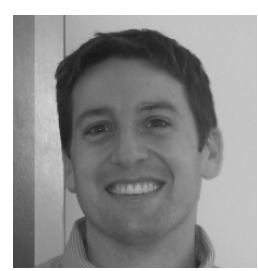

**Dwane Young, IT Specialist, US EPA Monitoring Branch**

### Ways to Get Data from the **STORET Warehouse**

- $\triangleright$  EPA Mapping tools
	- **Enviromapper for Water epa.gov/waters/enviromapper**
	- **Window to My Environment epa.gov/enviro//wme/**
- $\triangleright$  STORET Web site epa.gov/storet
	- $\bullet$  Direct data download
	- Watershed Summary tool

### Let's Look at a Watershed Around Denver, Colorado

- $\triangleright$  Using Window to My Environment
	- <sup>z</sup> **Window to My Environment provides comprehensive environmental information about your area of interest**
	- <sup>z</sup> **You can choose to show data near your town**
- $\triangleright$  Using Enviromapper
	- <sup>z</sup> **Enviromapper for Water shows EPA water program information in the specific area of your choosing**
	- **v** You can choose to show data by 8 digit HUC  $\left\| \frac{\frac{1}{16} \sum_{i=1}^{n} C_i \ln(i) \max\{i\}}{\frac{1}{16} \sum_{i=1}^{n} C_i \min\{i\}} \right\| 24$

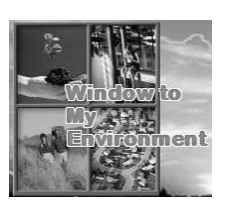

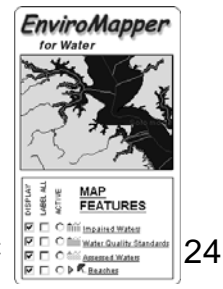

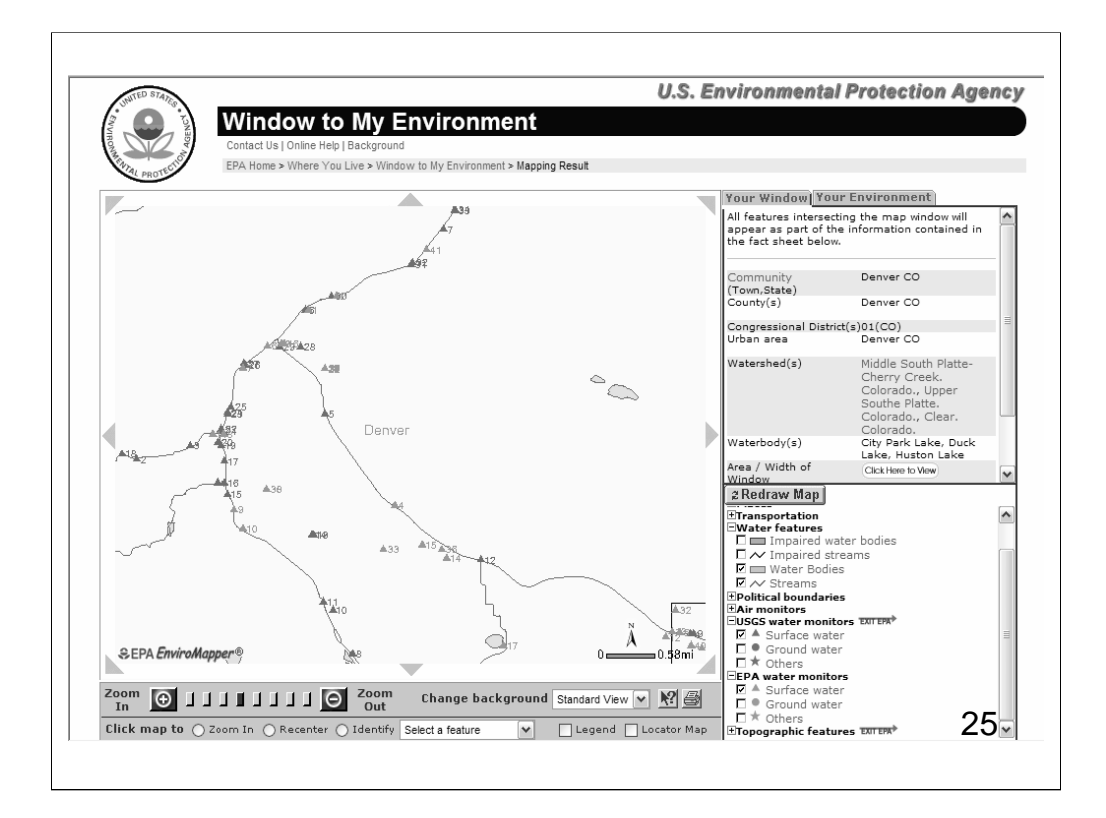

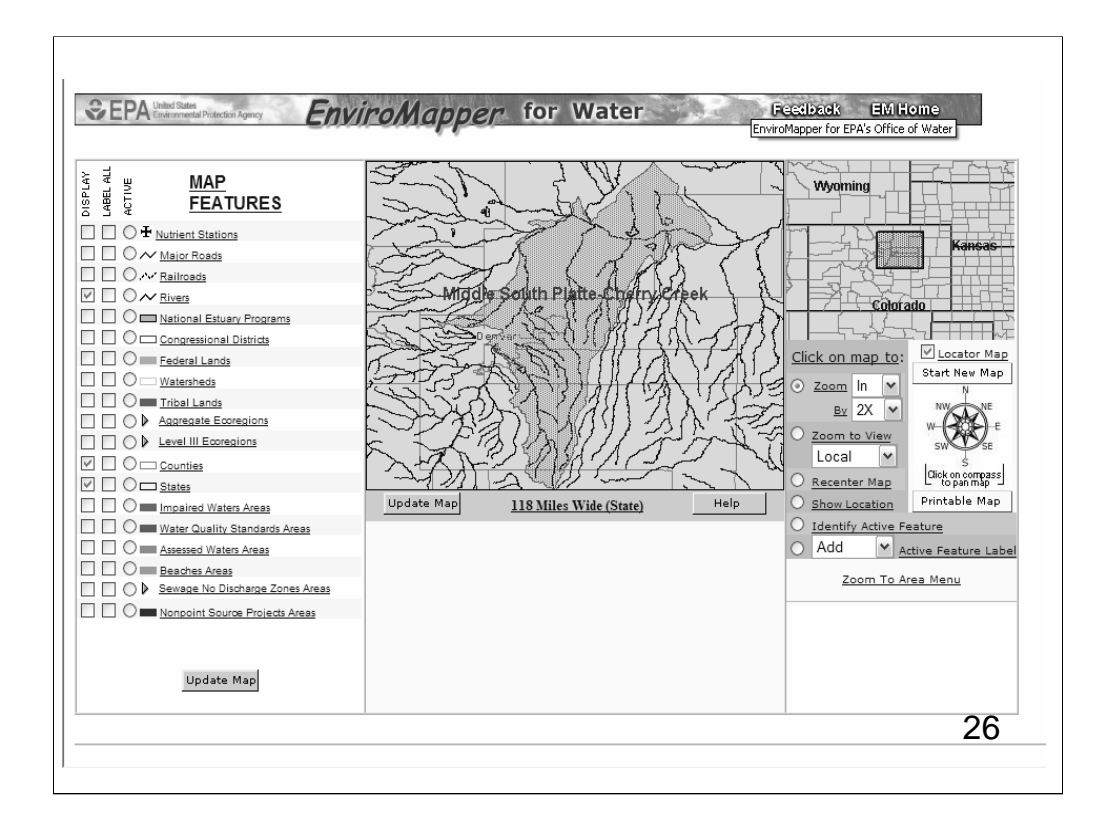

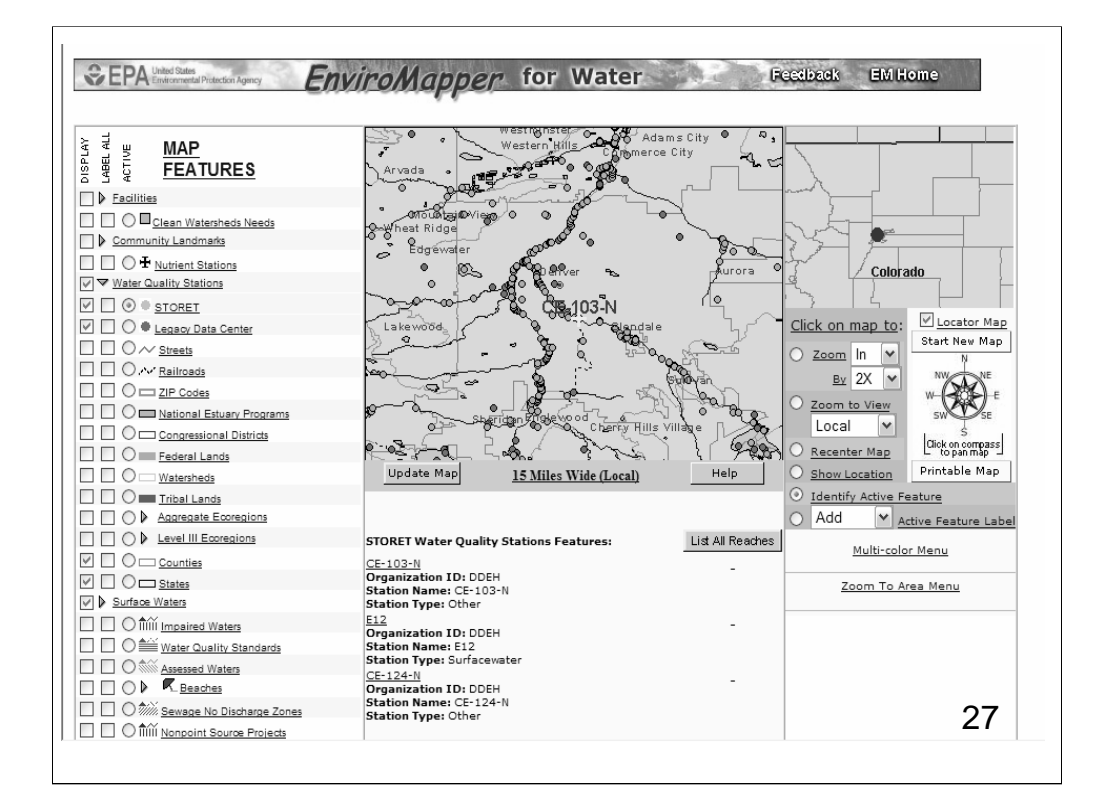

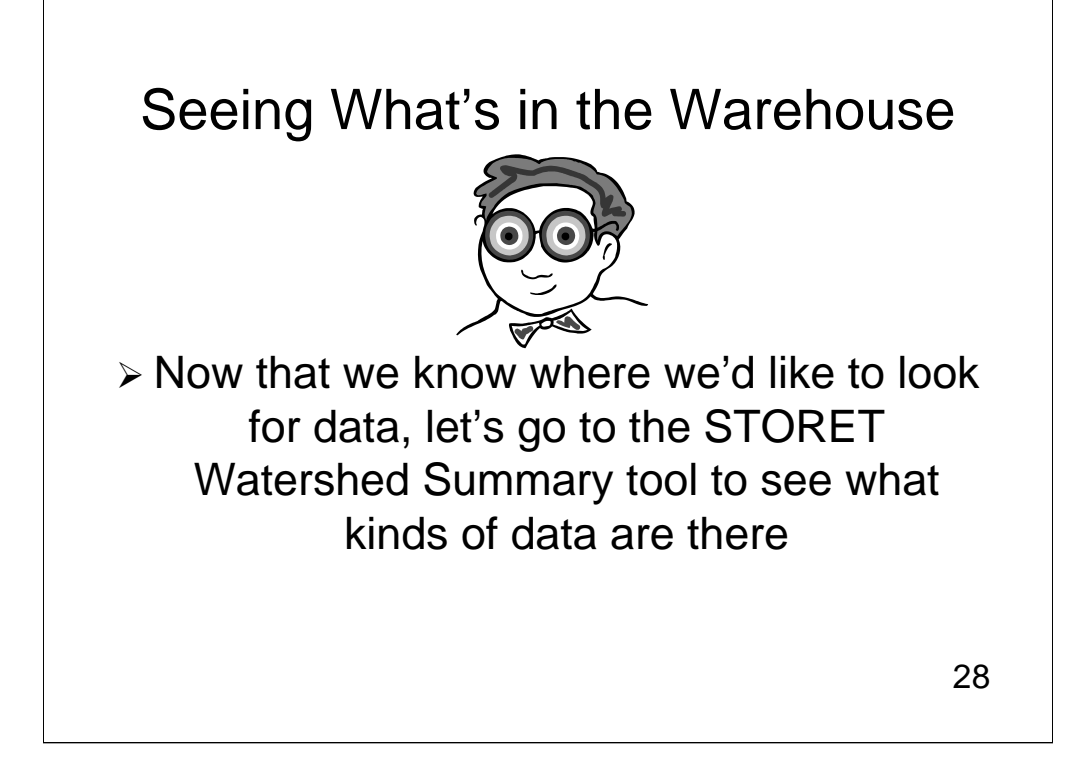

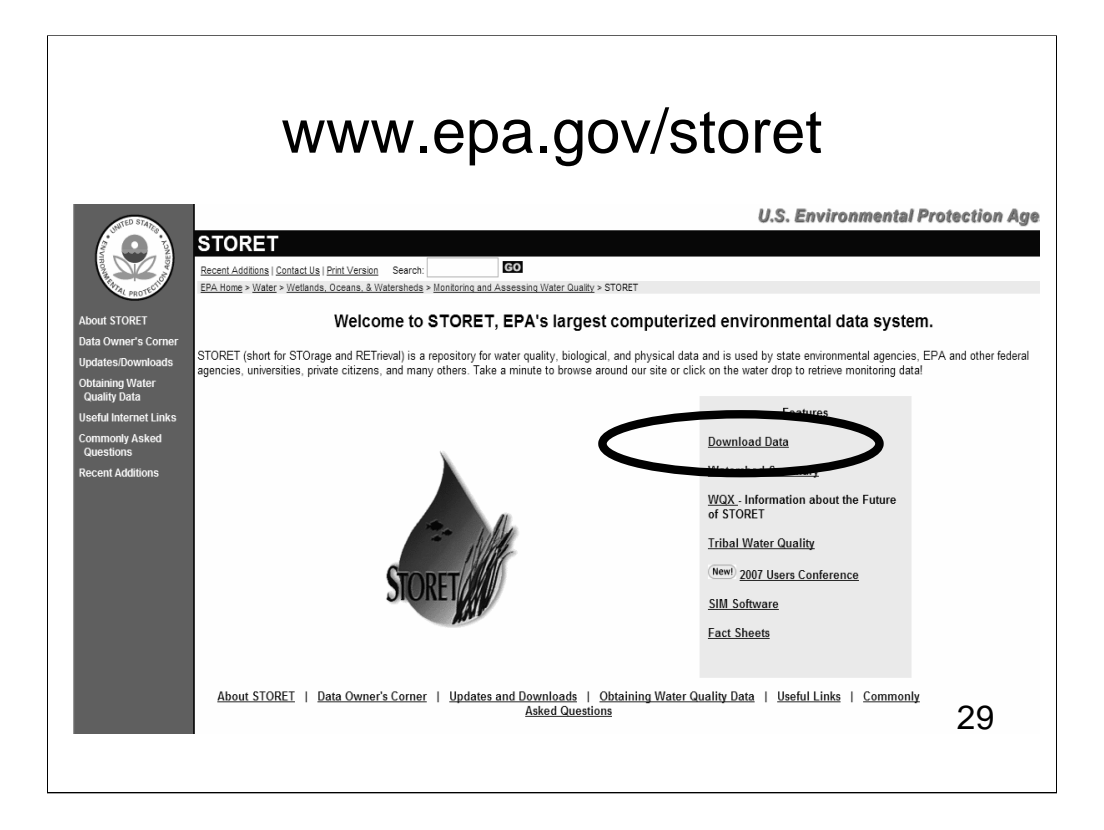

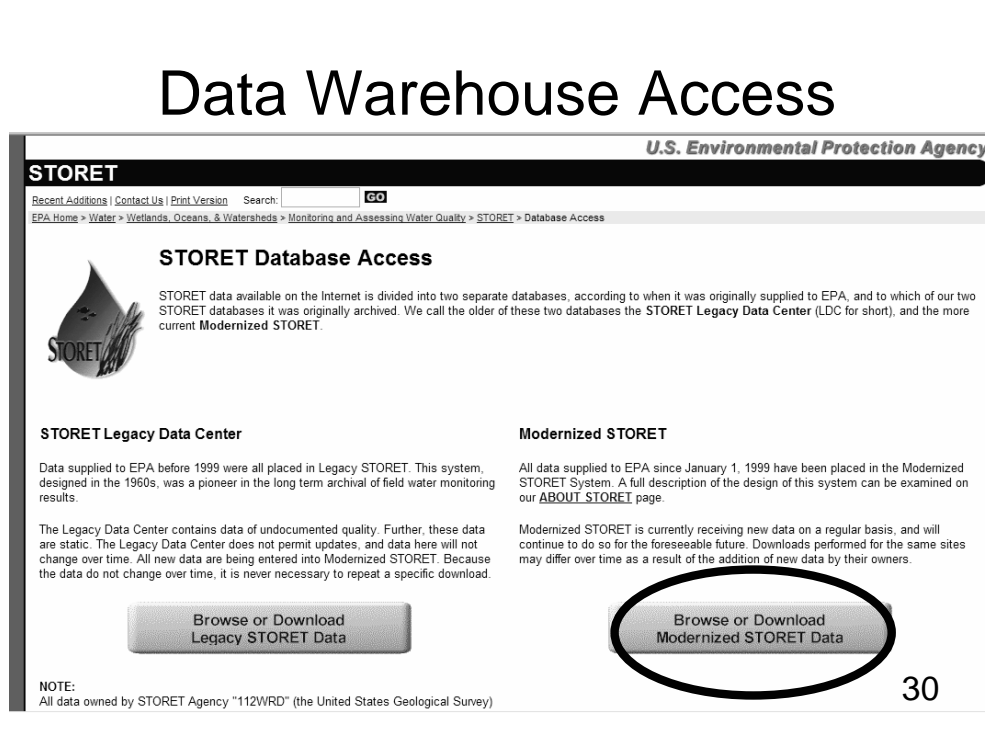

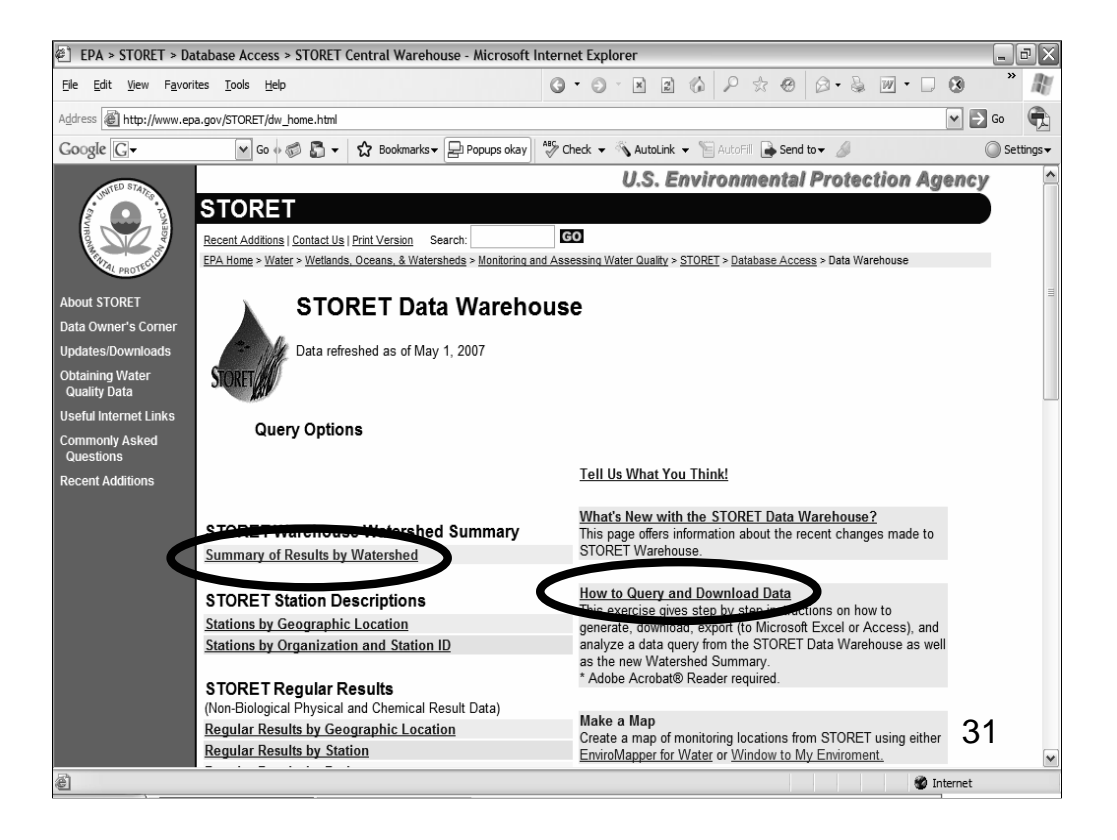

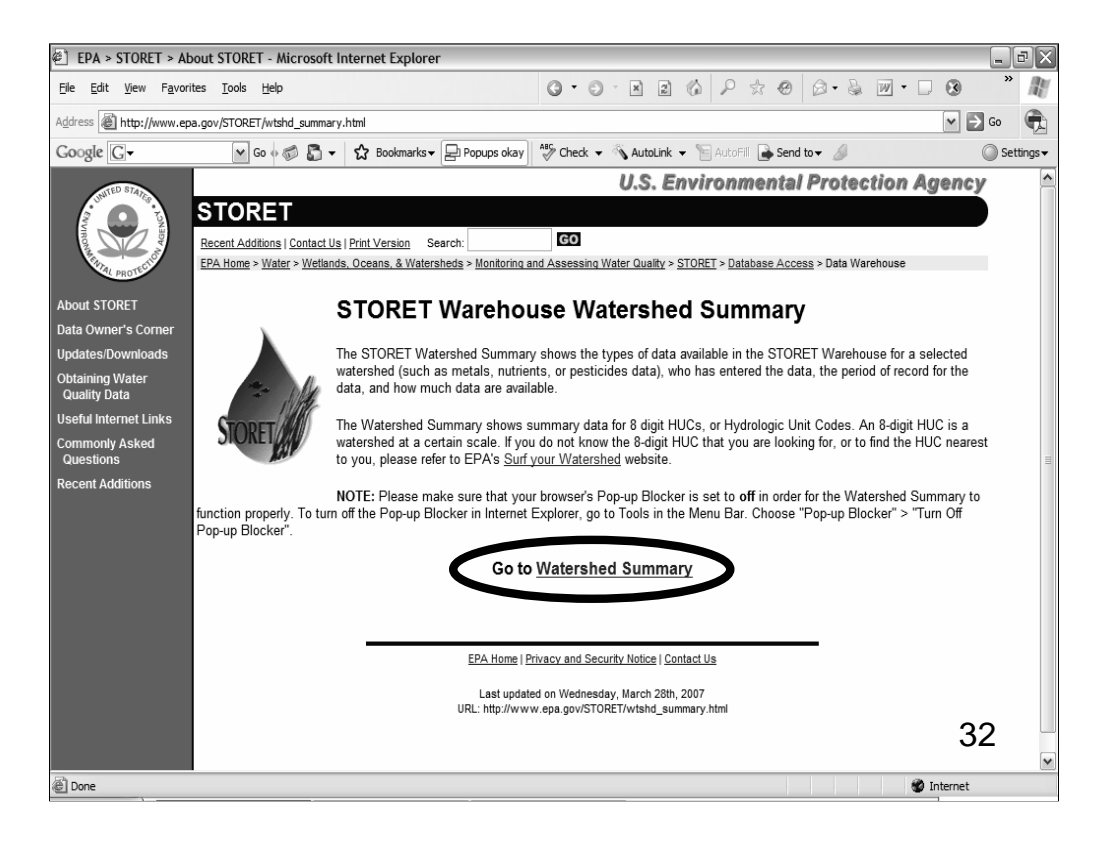

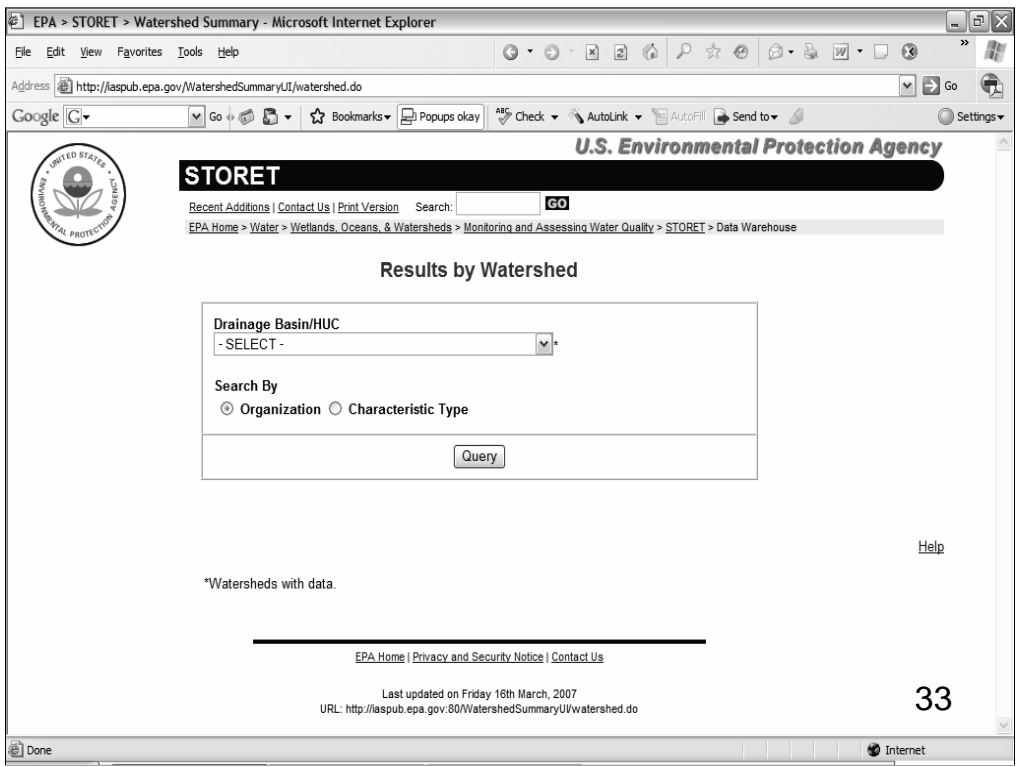

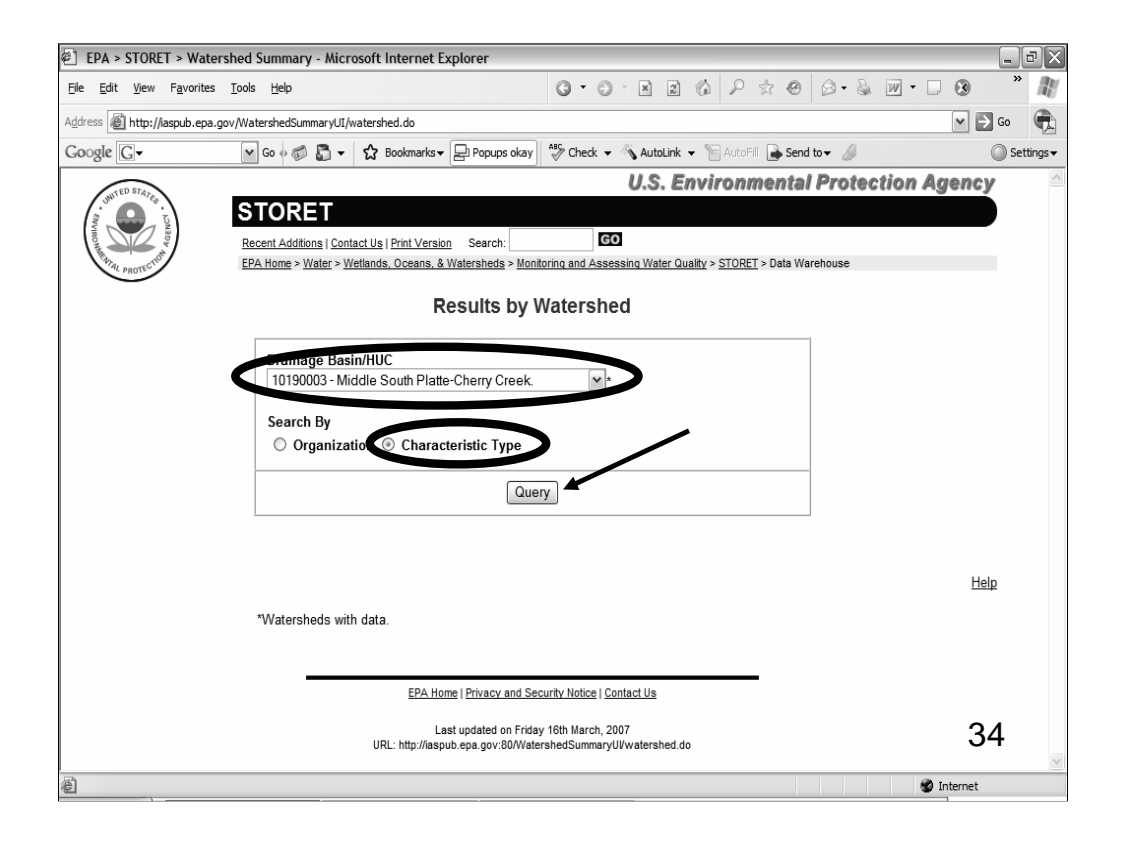

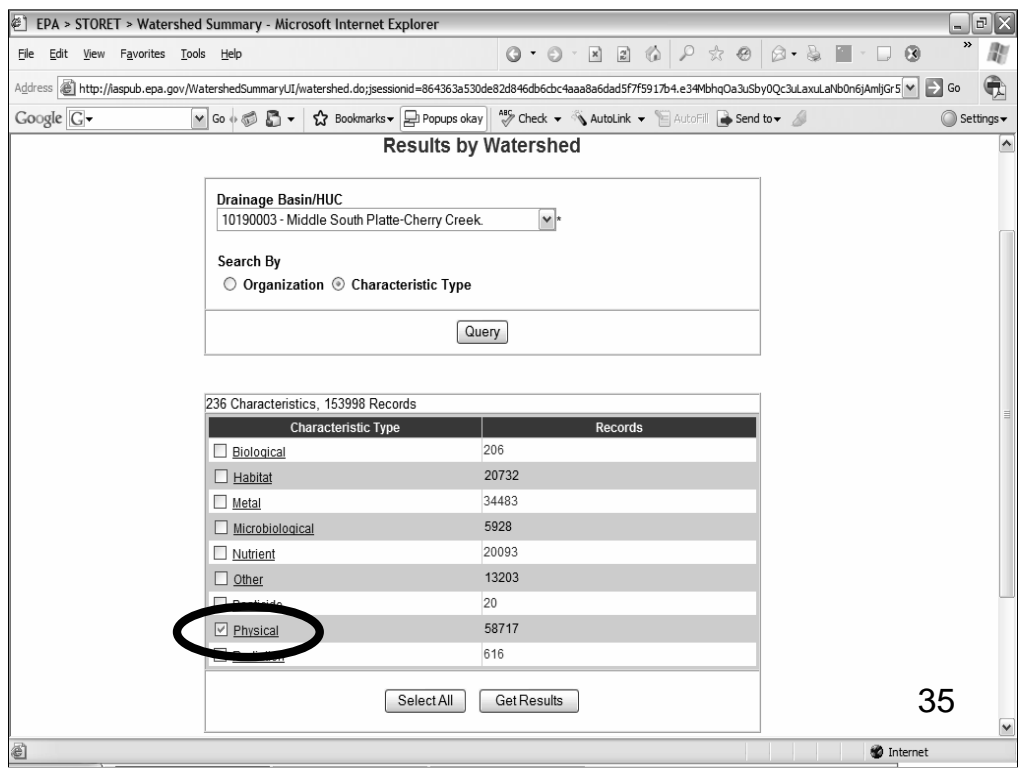

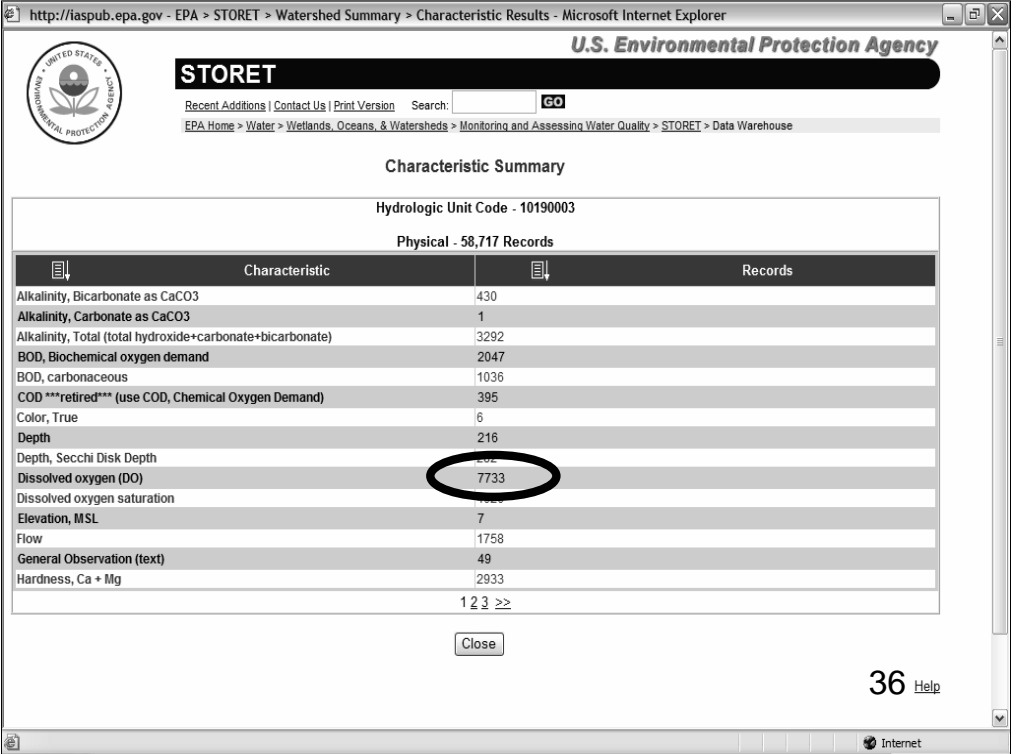
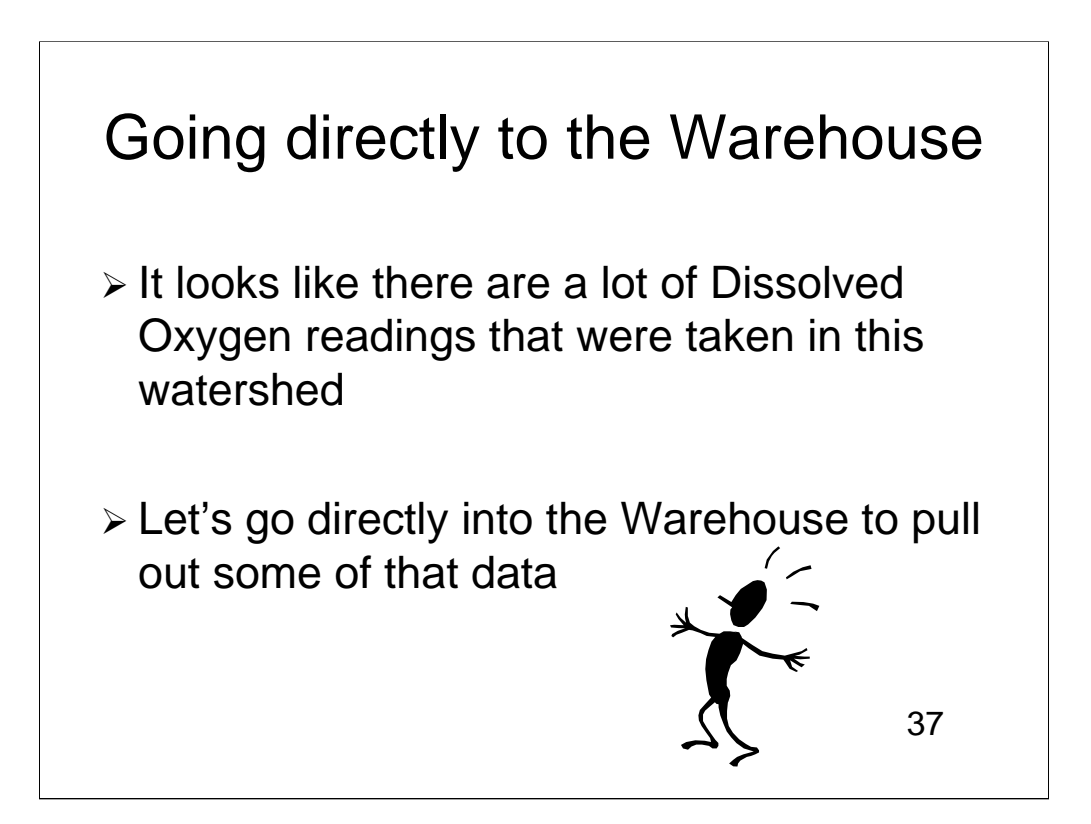

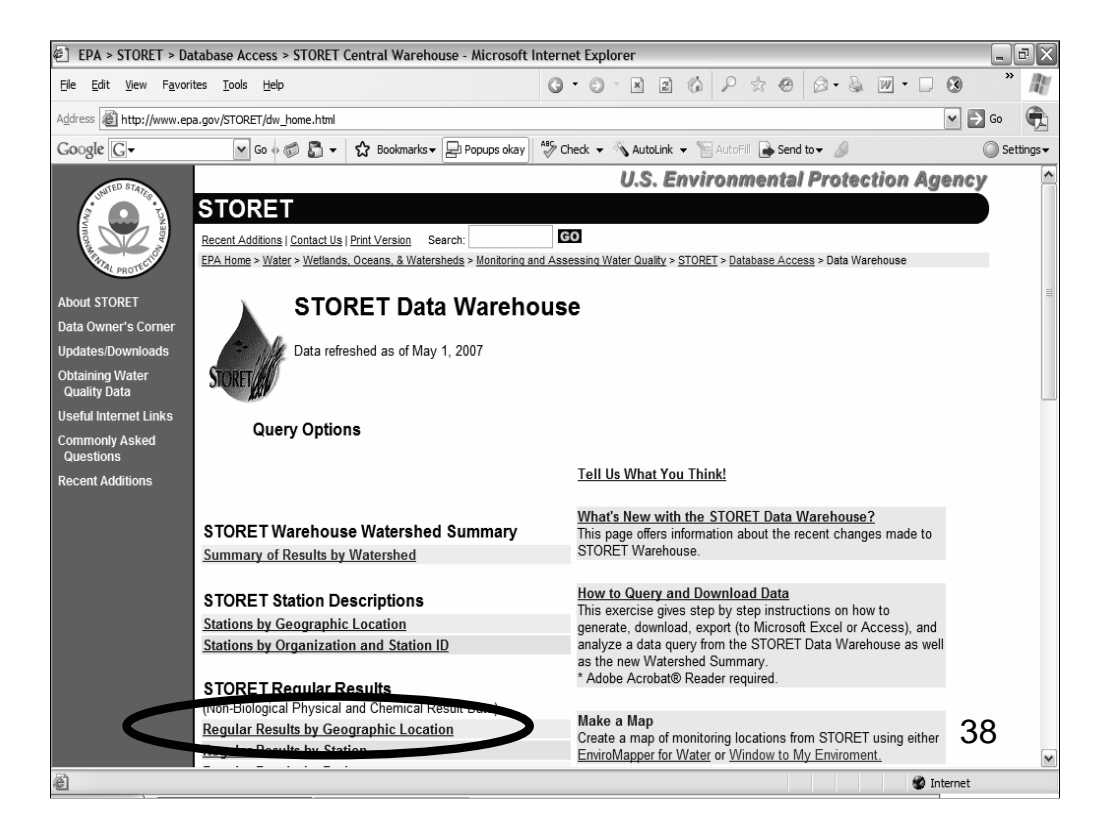

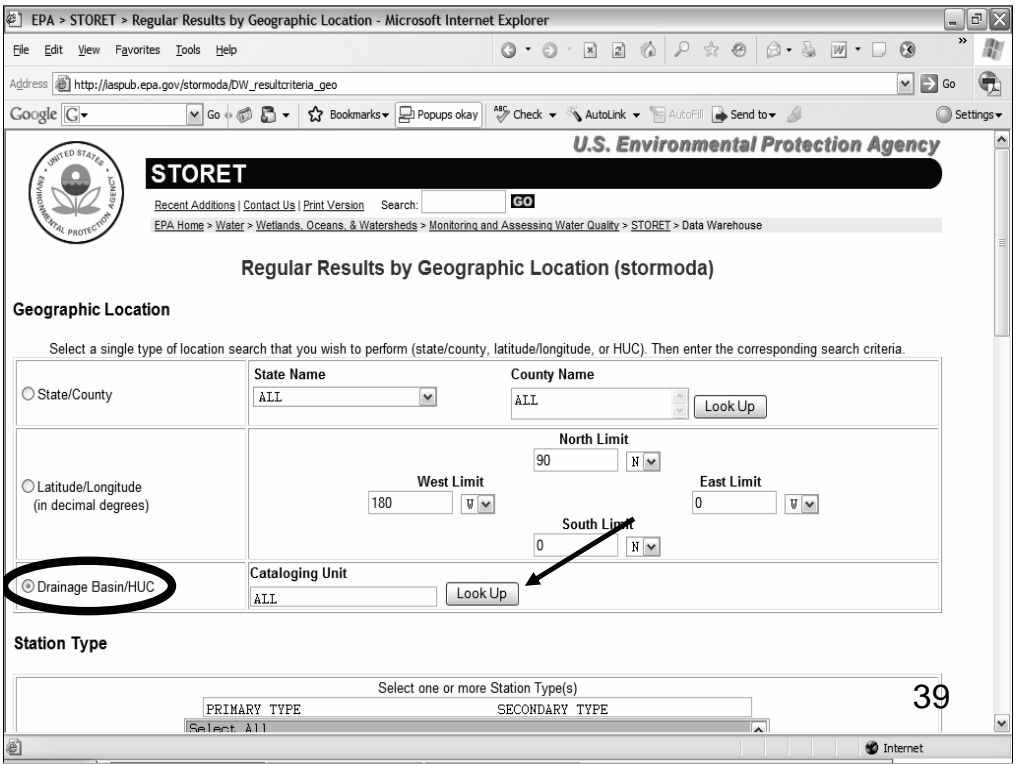

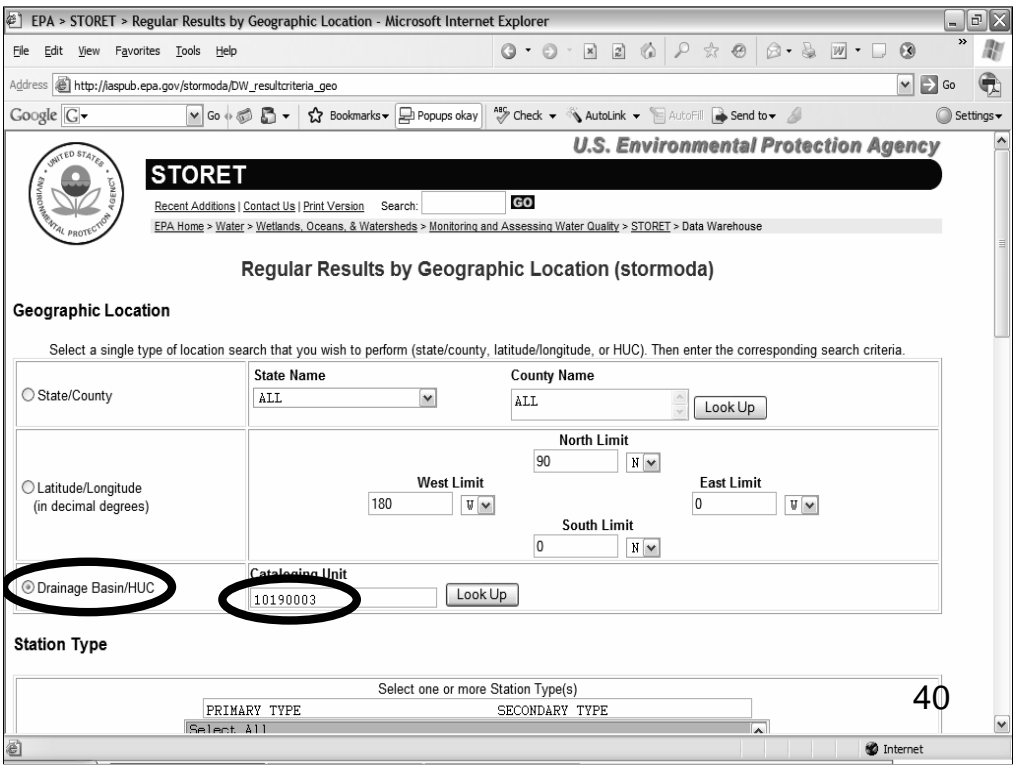

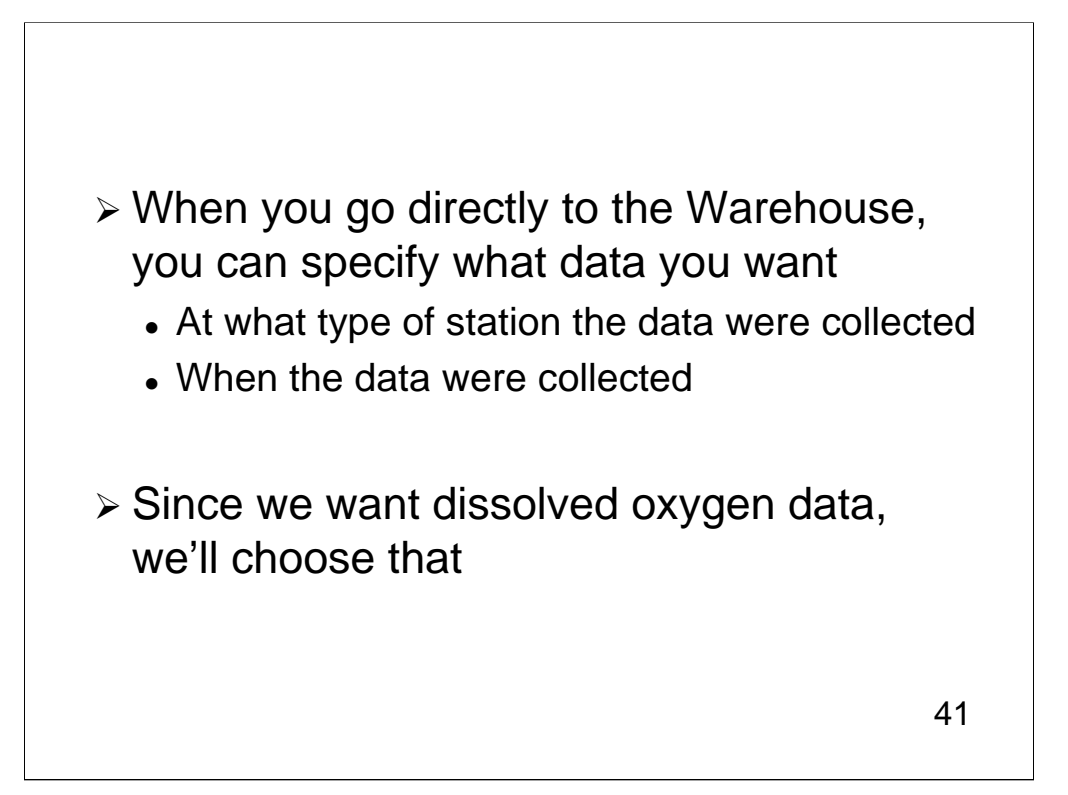

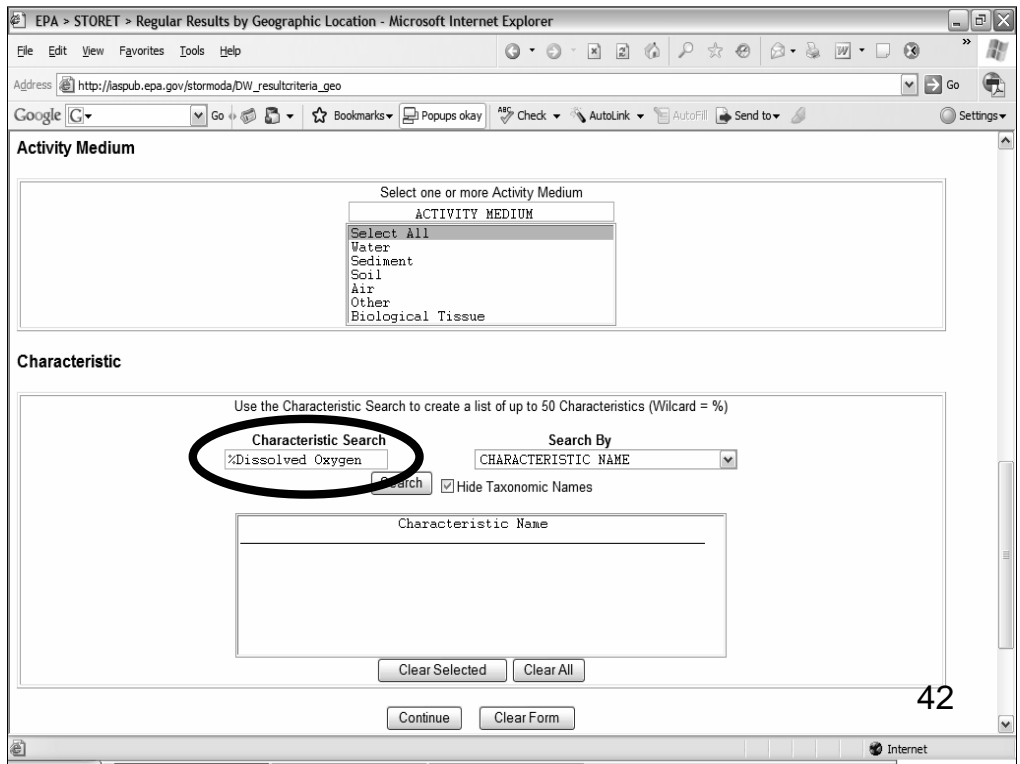

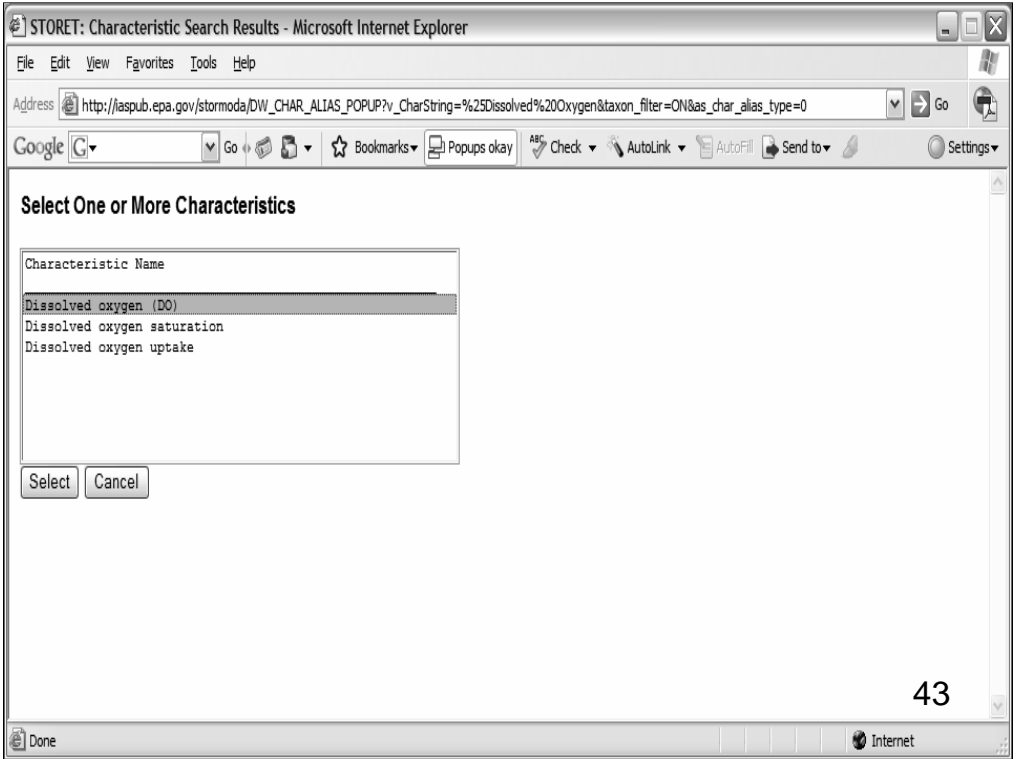

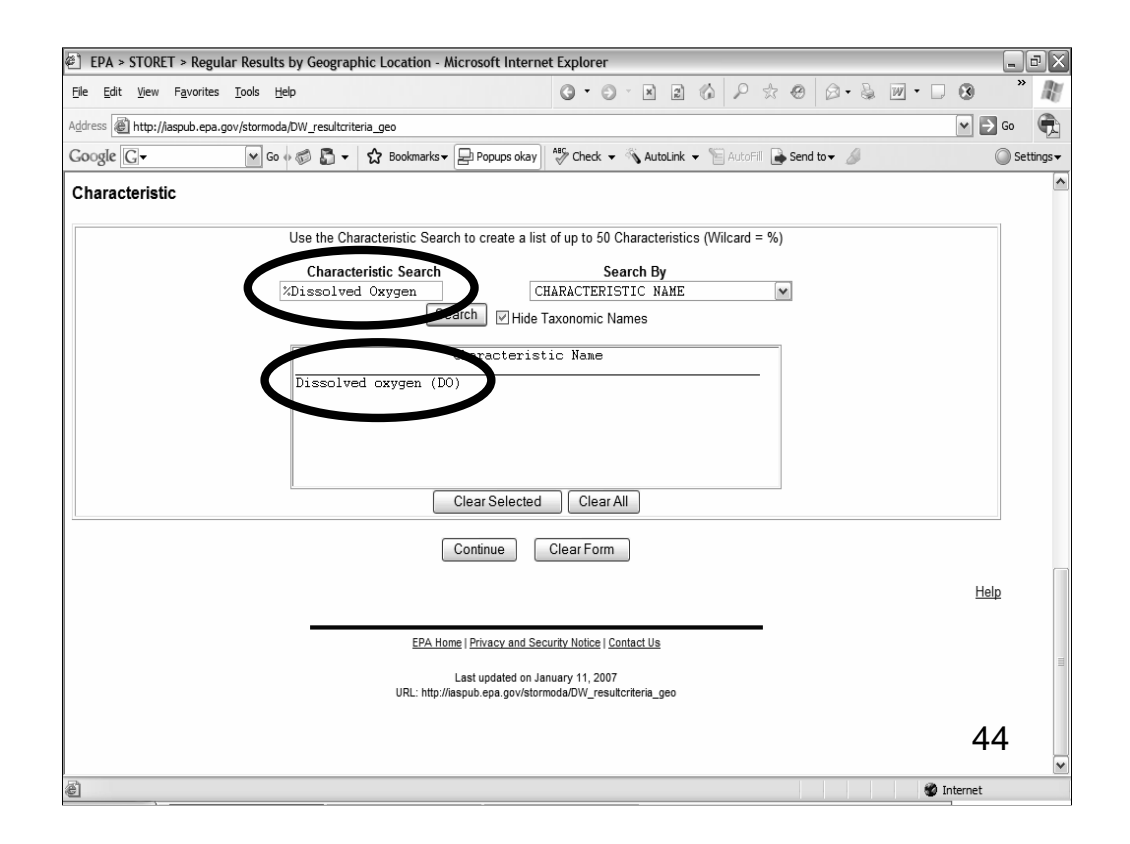

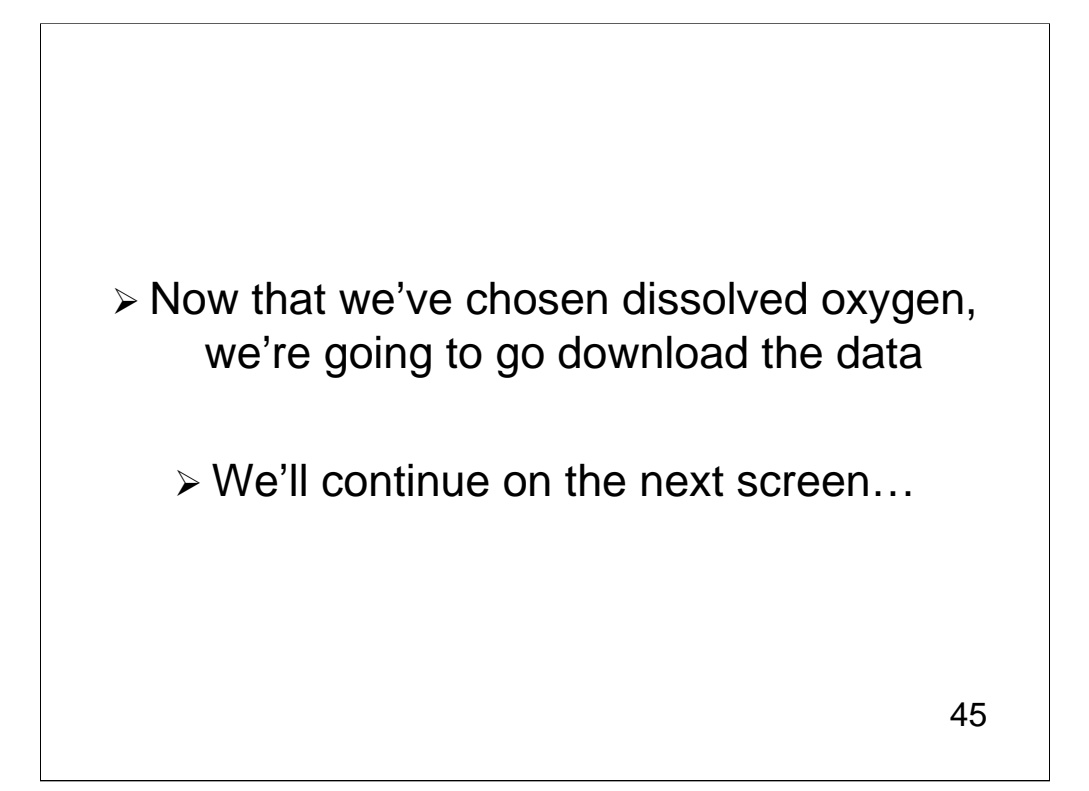

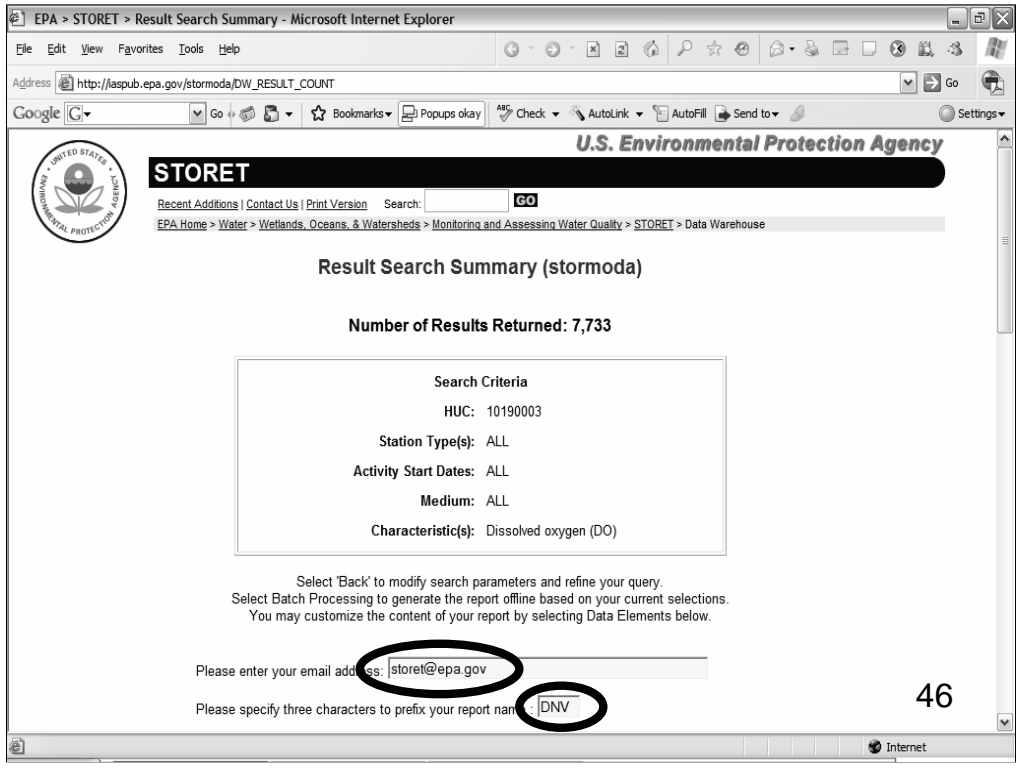

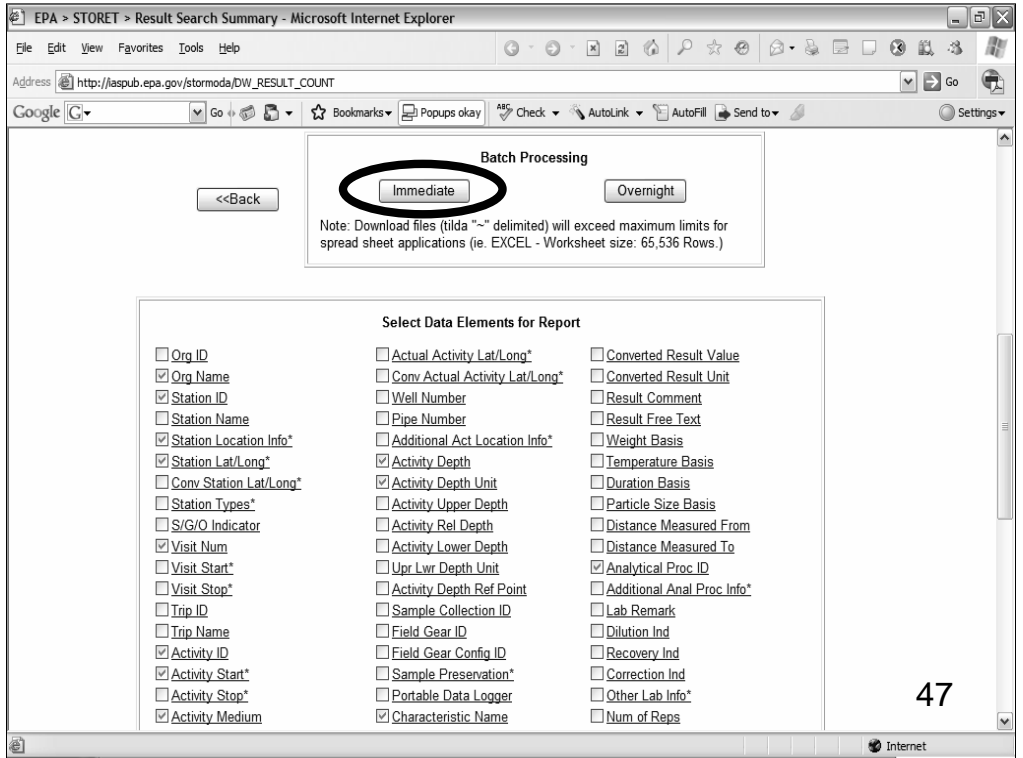

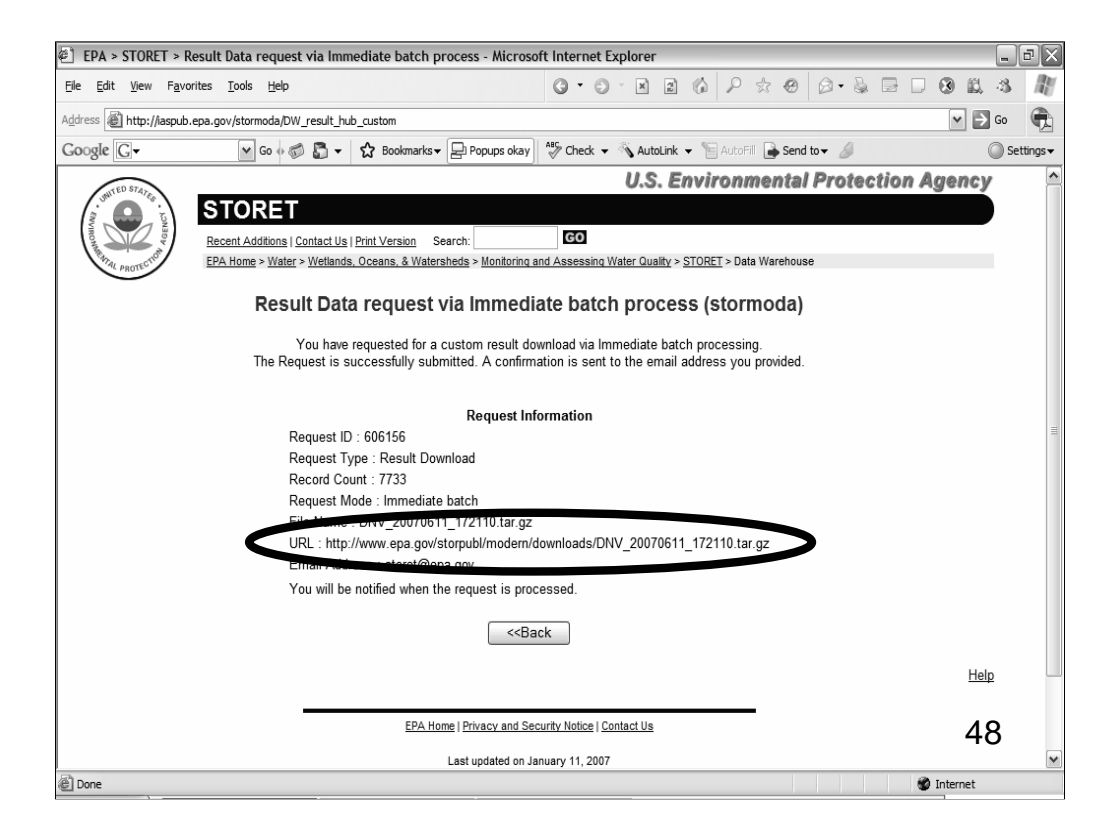

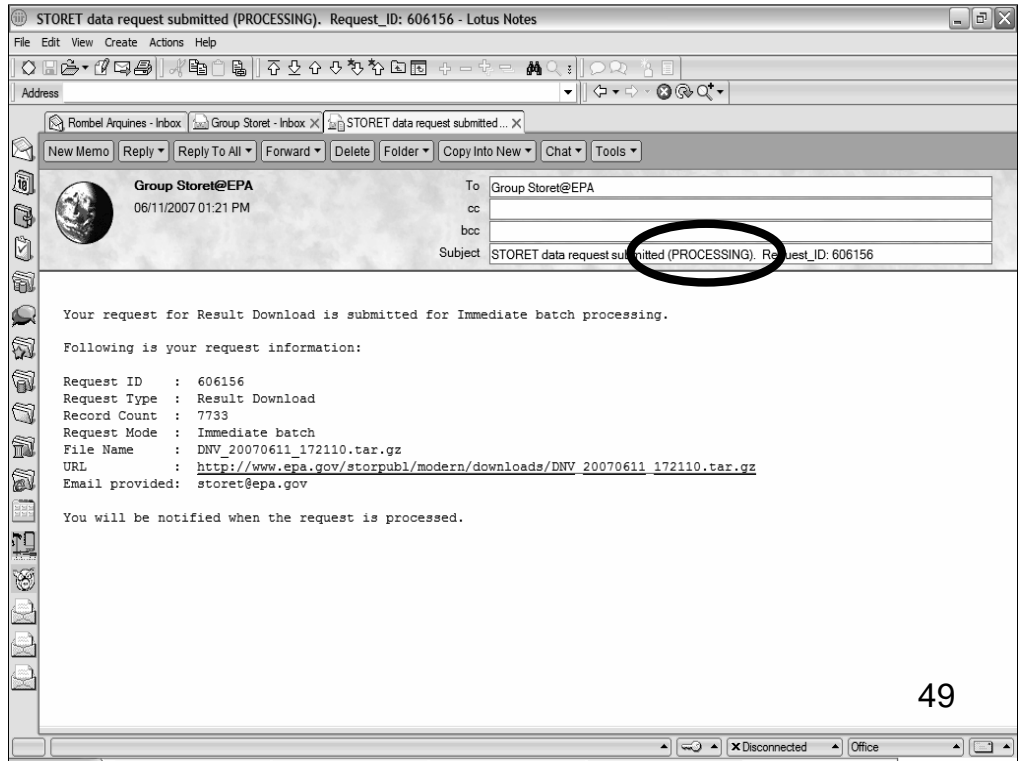

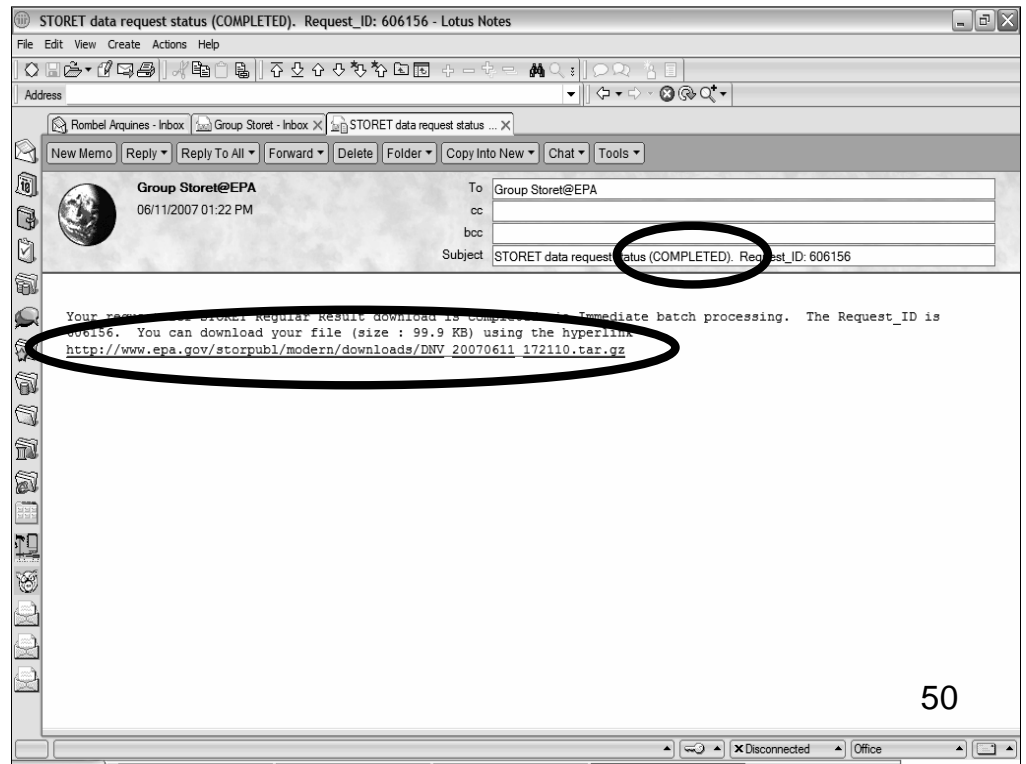

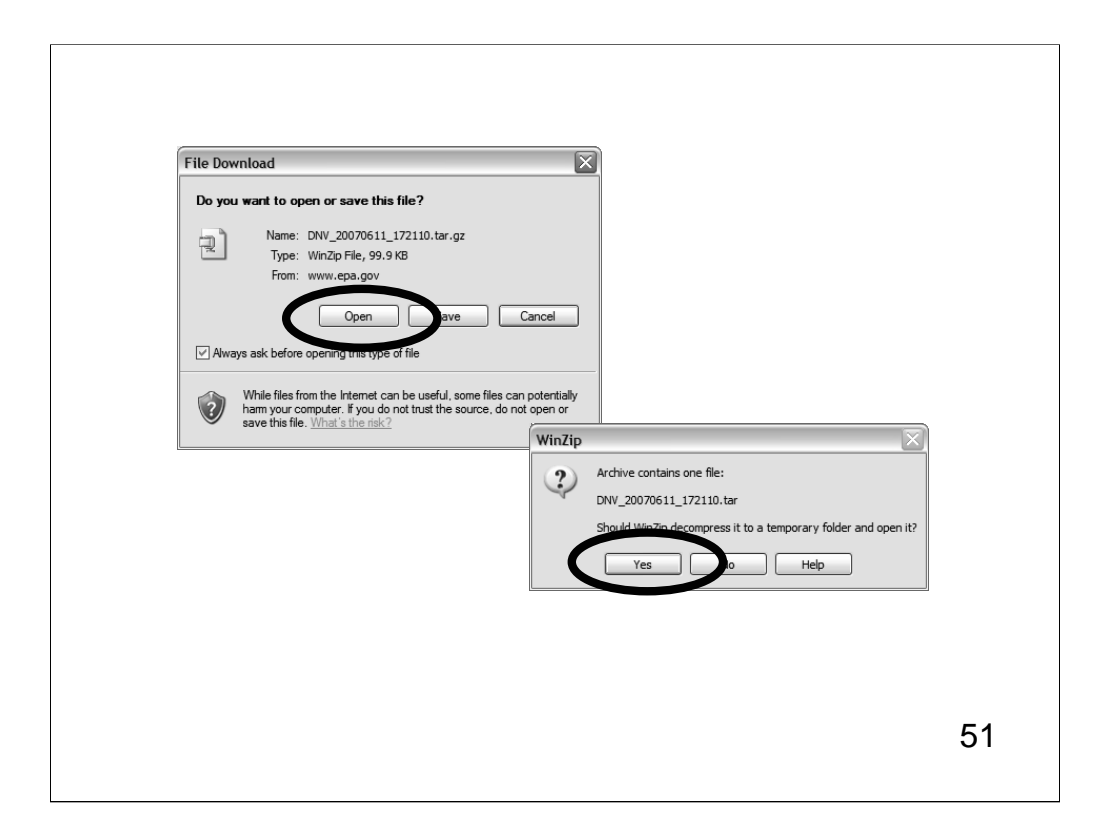

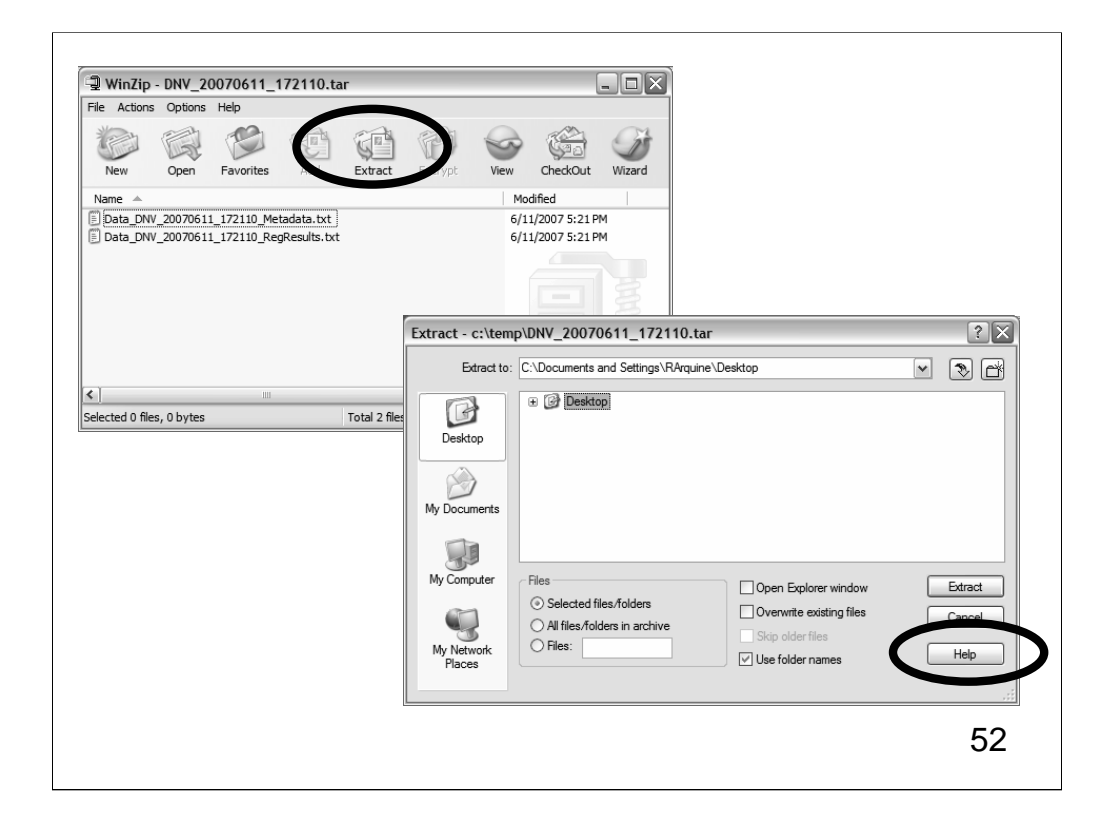

## Questions? Questions?

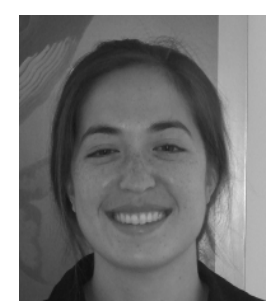

**Kristen Gunthardt, IT Specialist, US EPA Monitoring Branch**

53

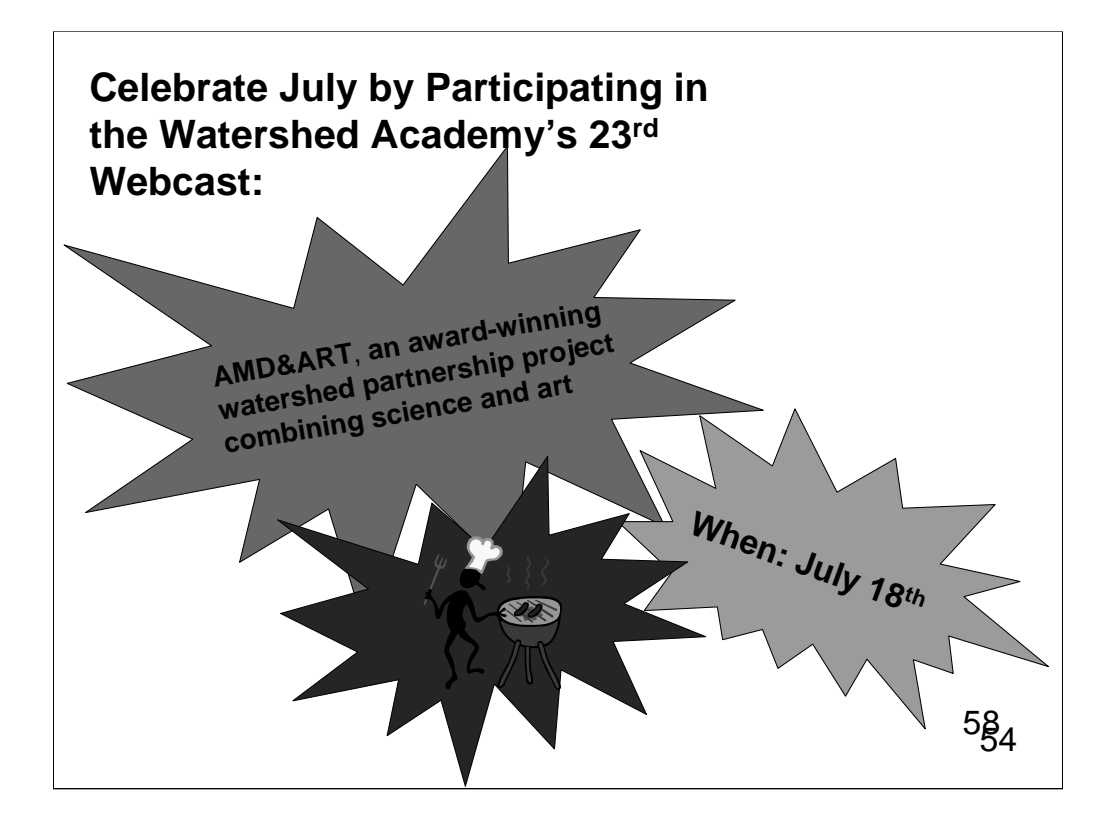

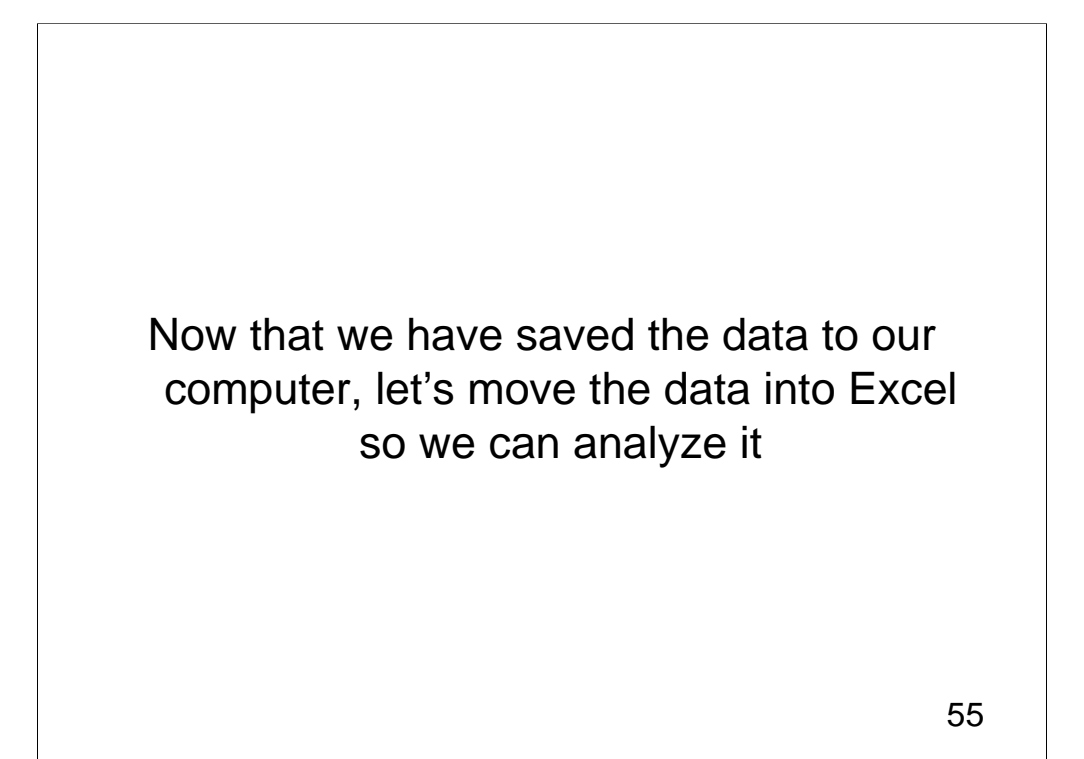

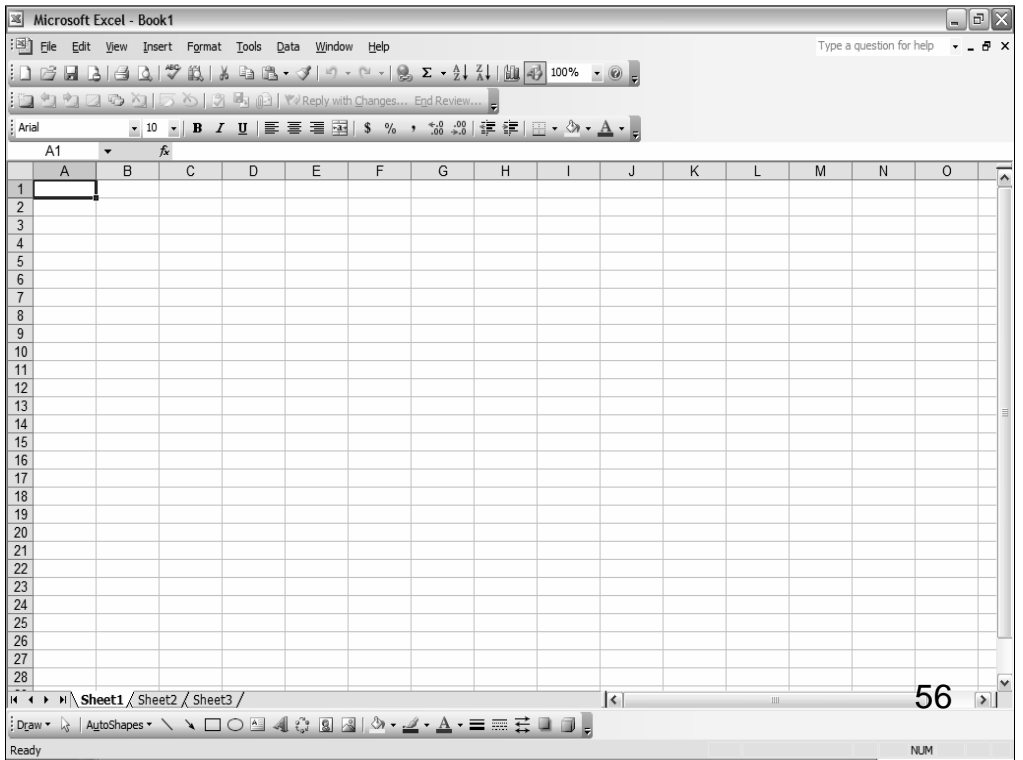

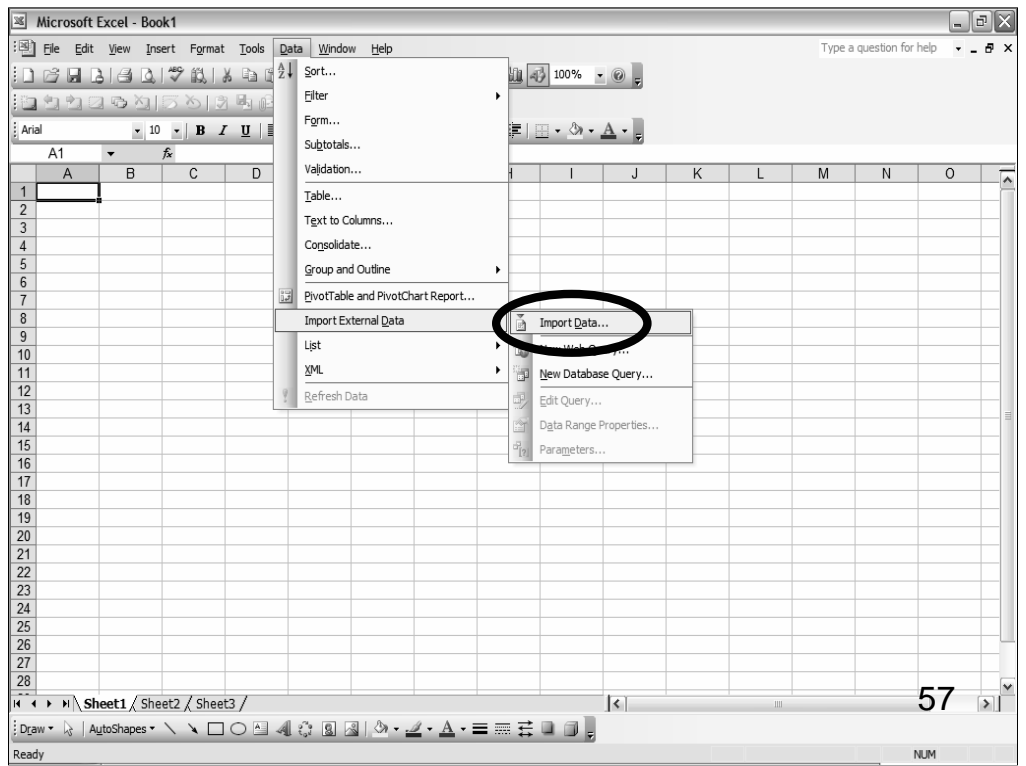

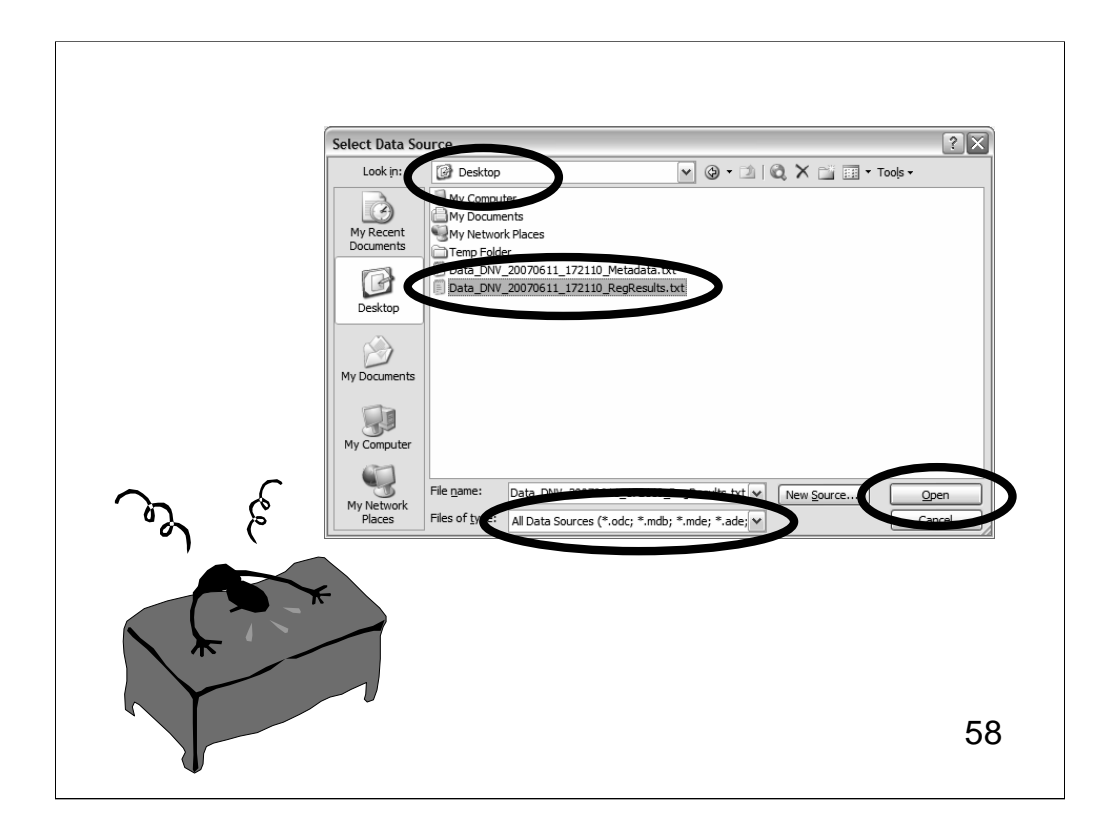

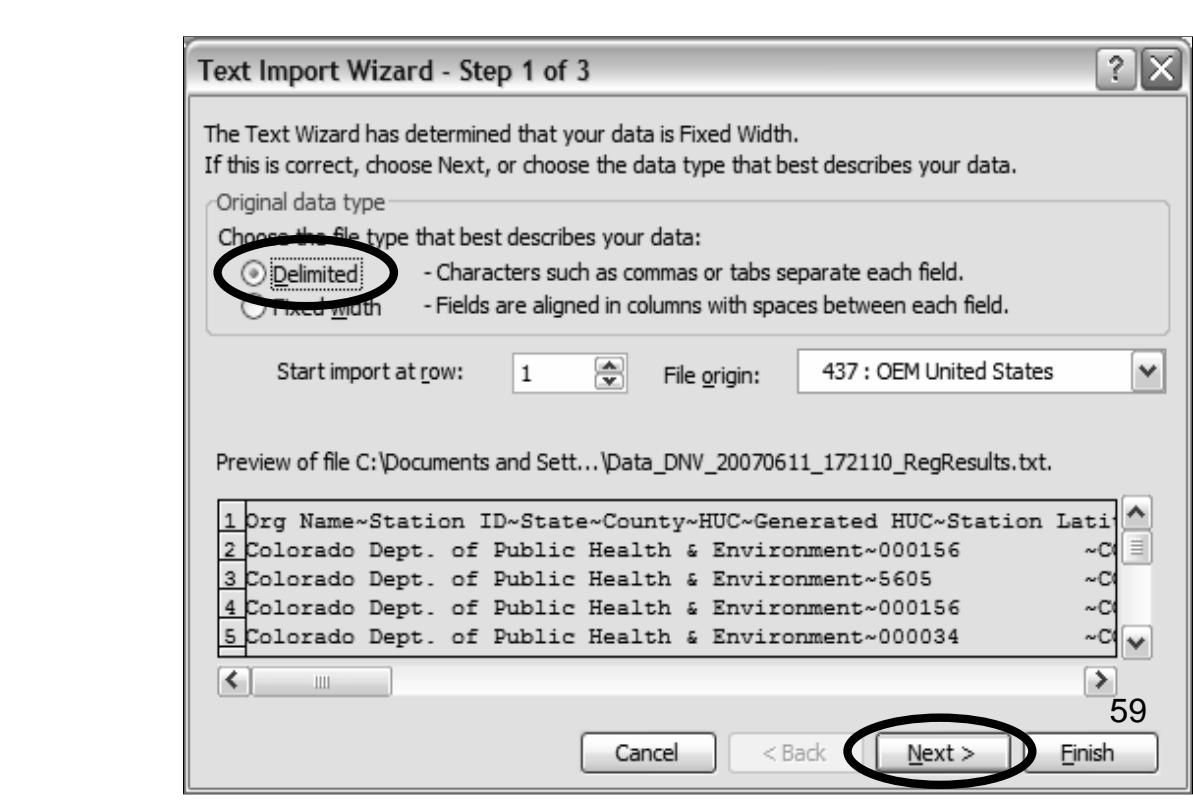

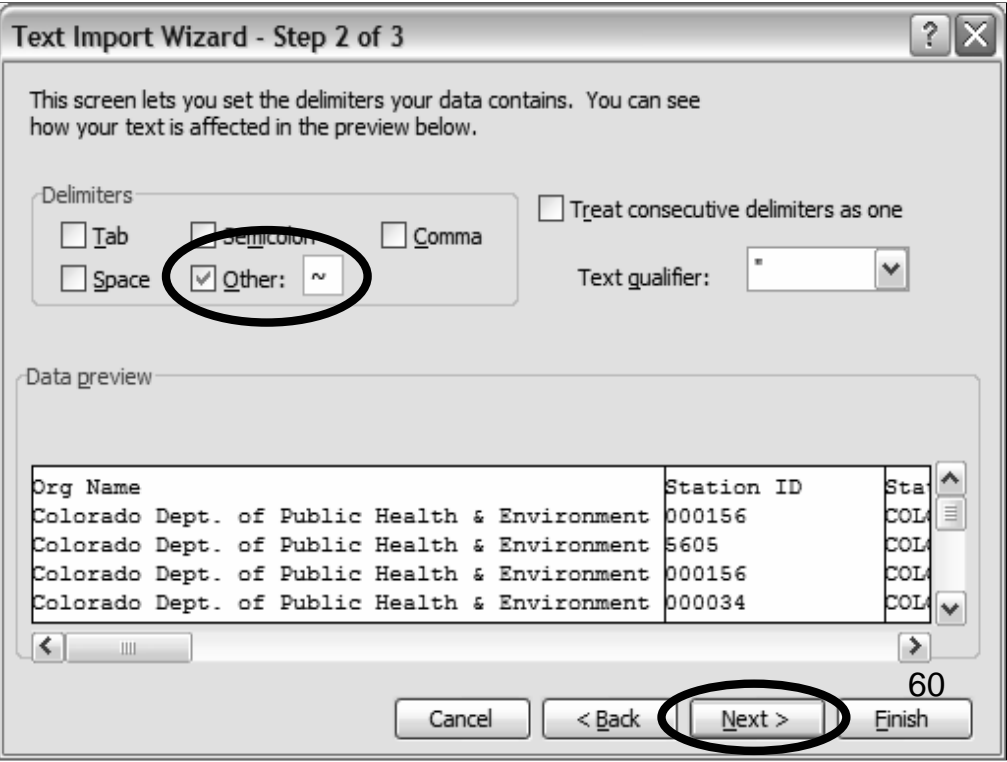

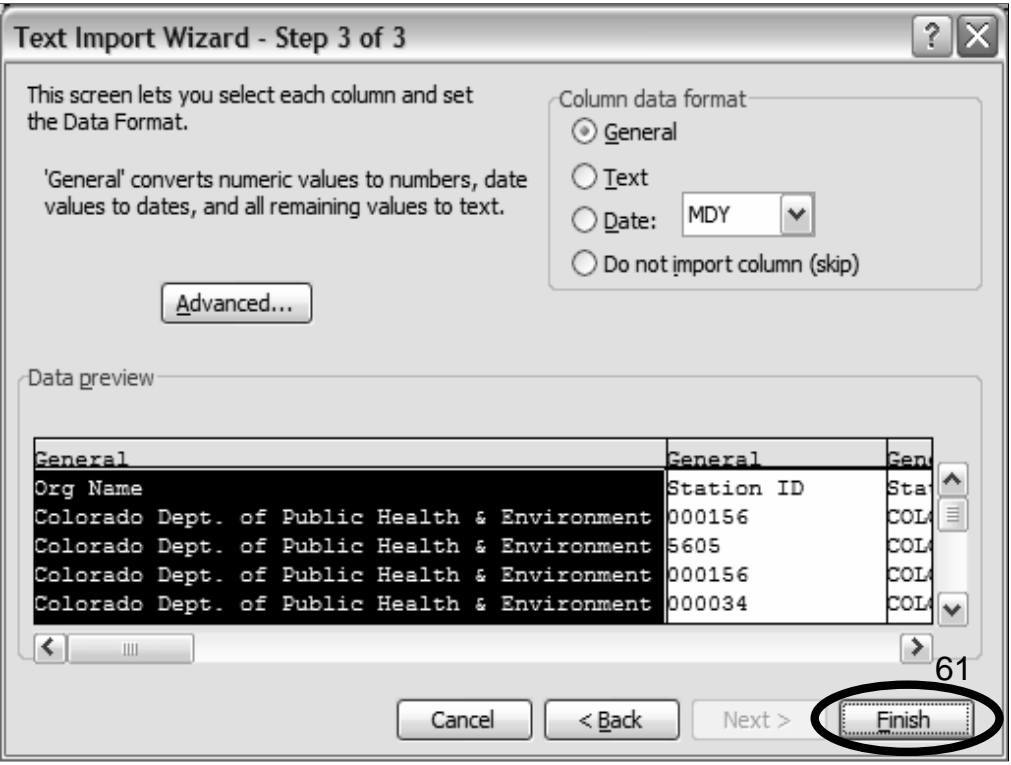

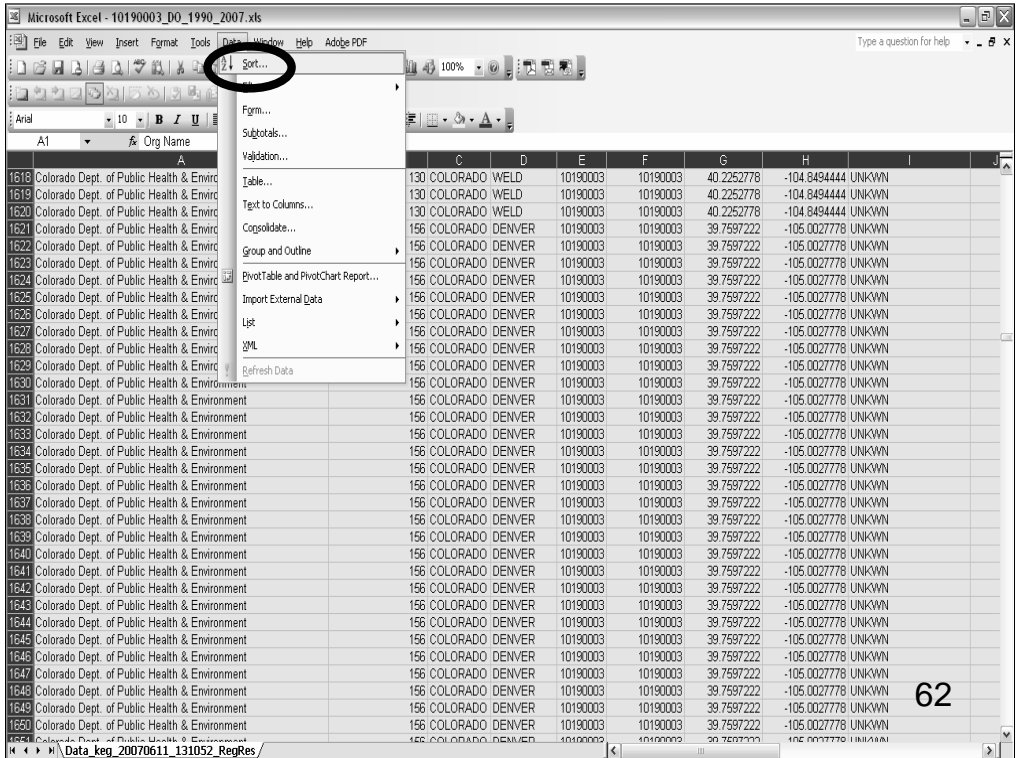

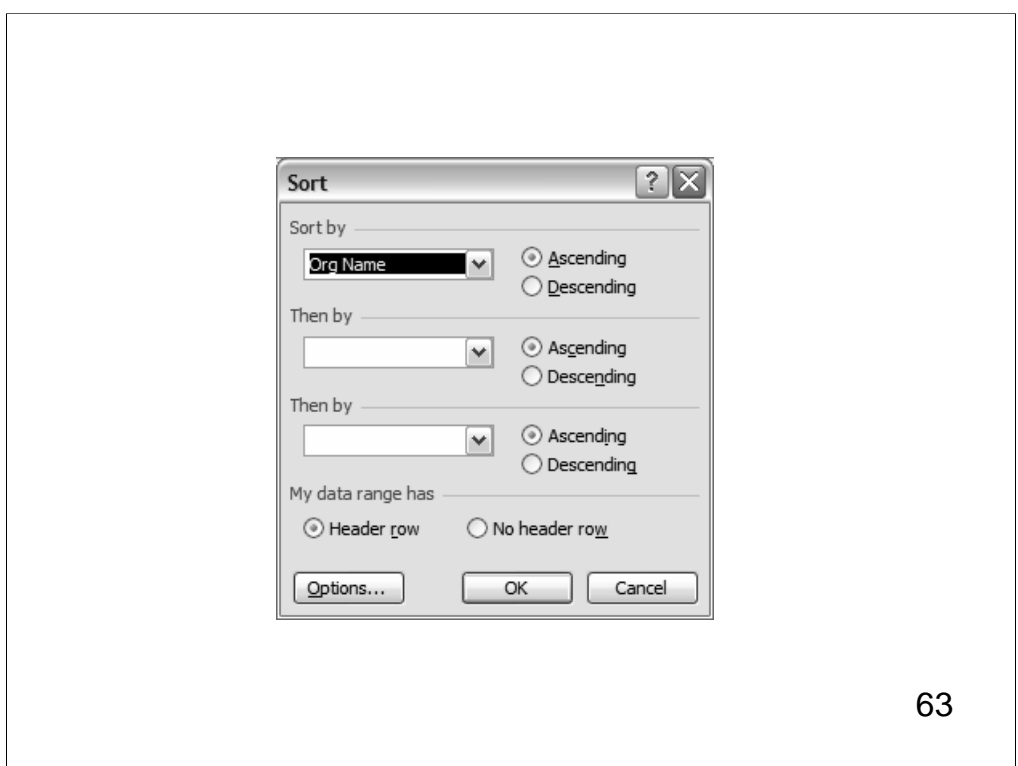

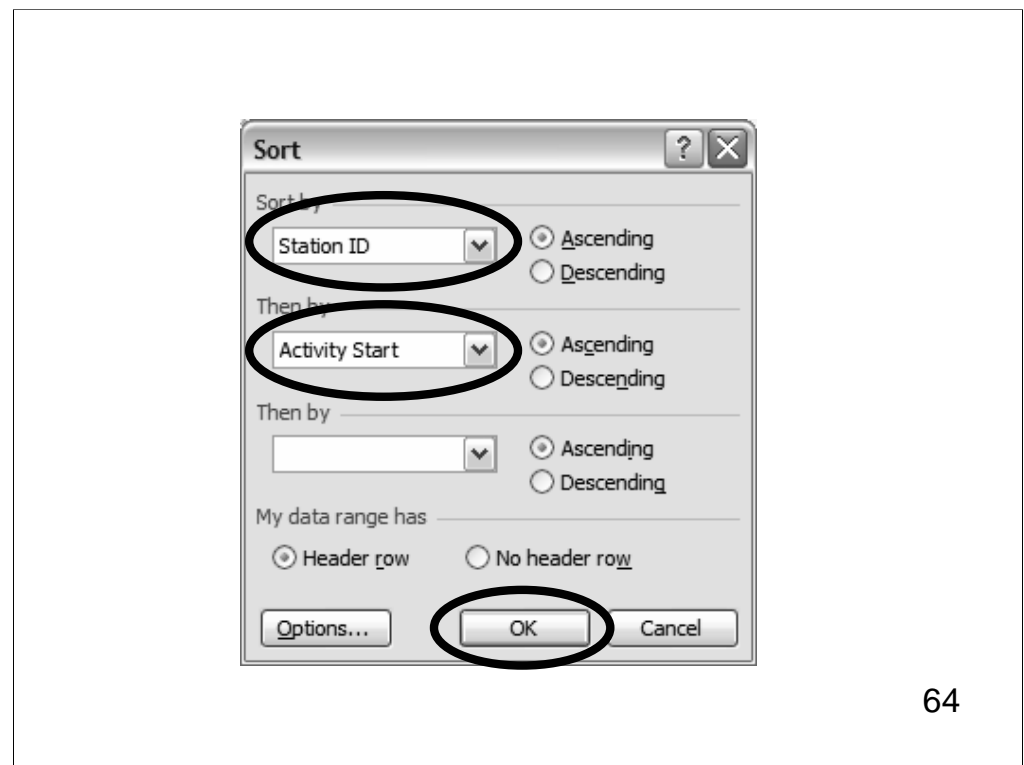

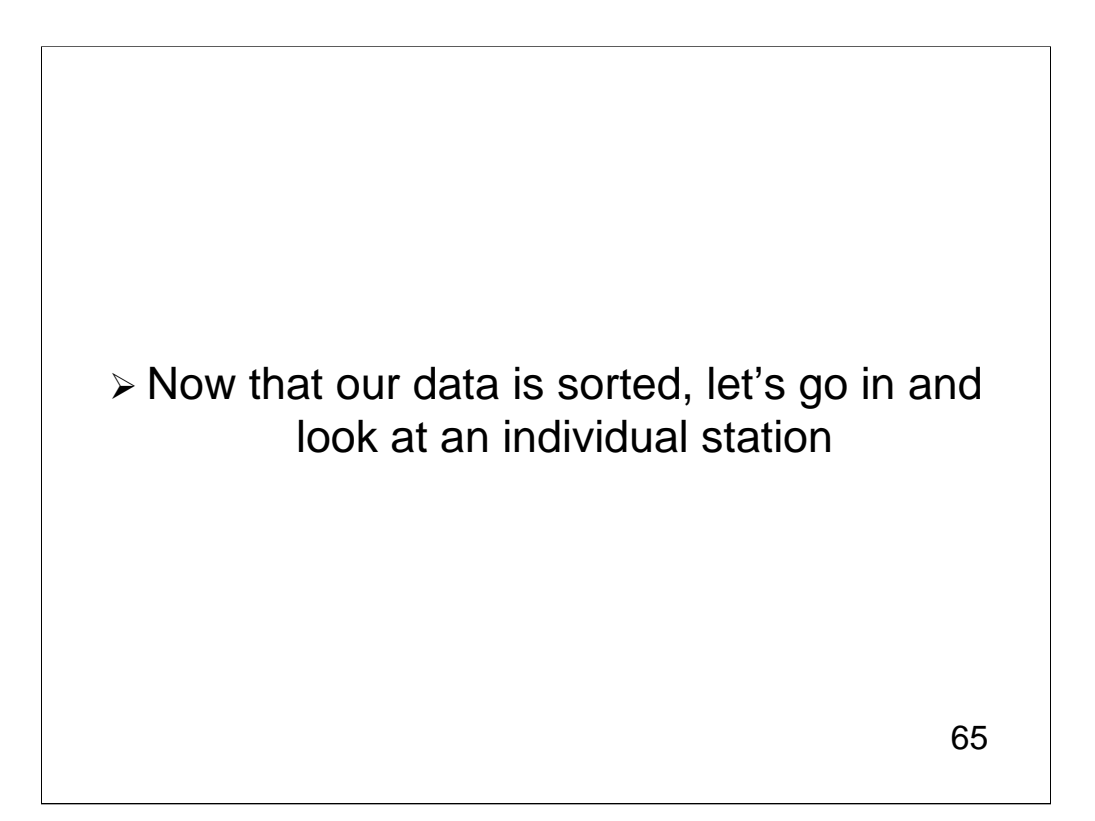

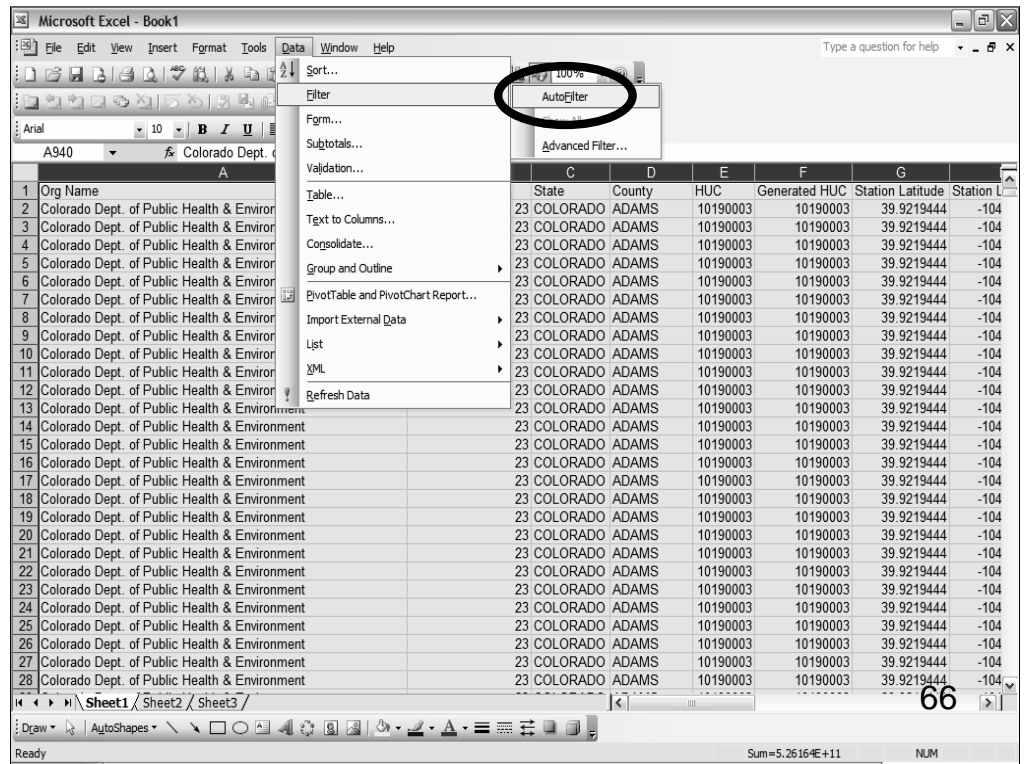

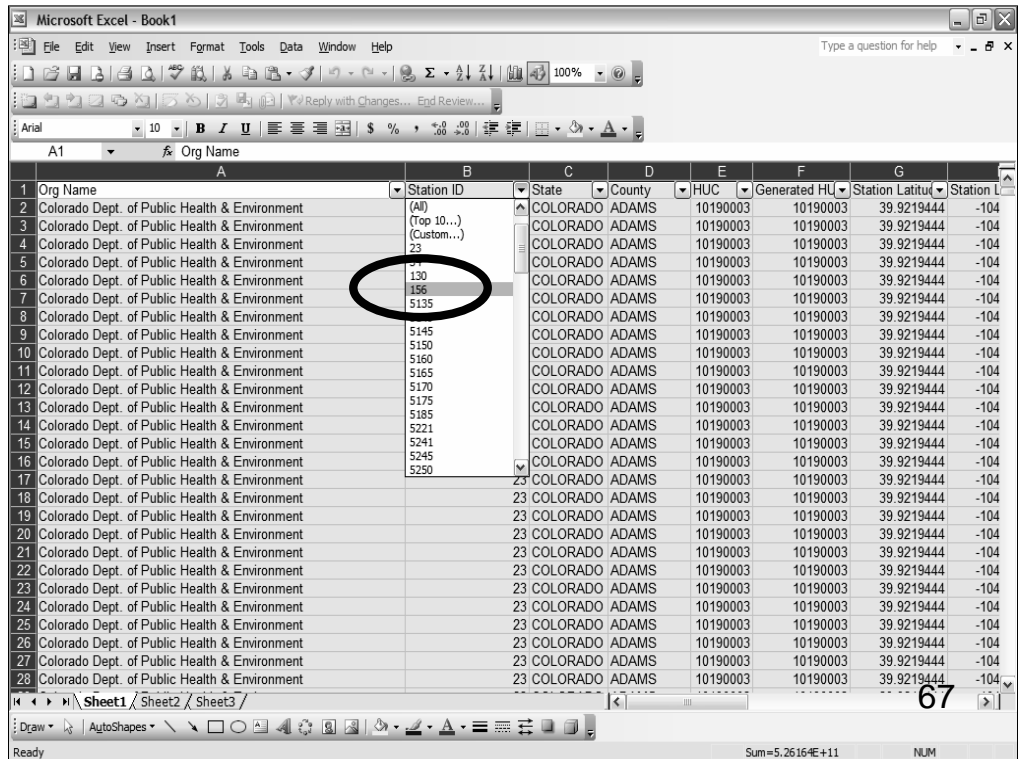

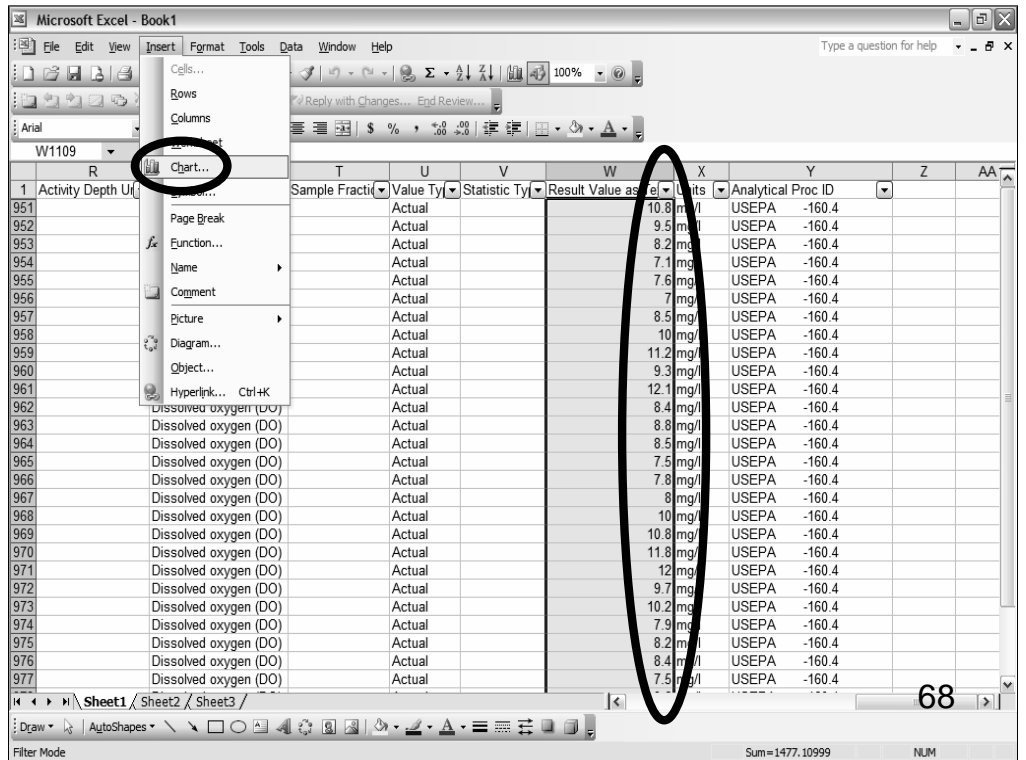

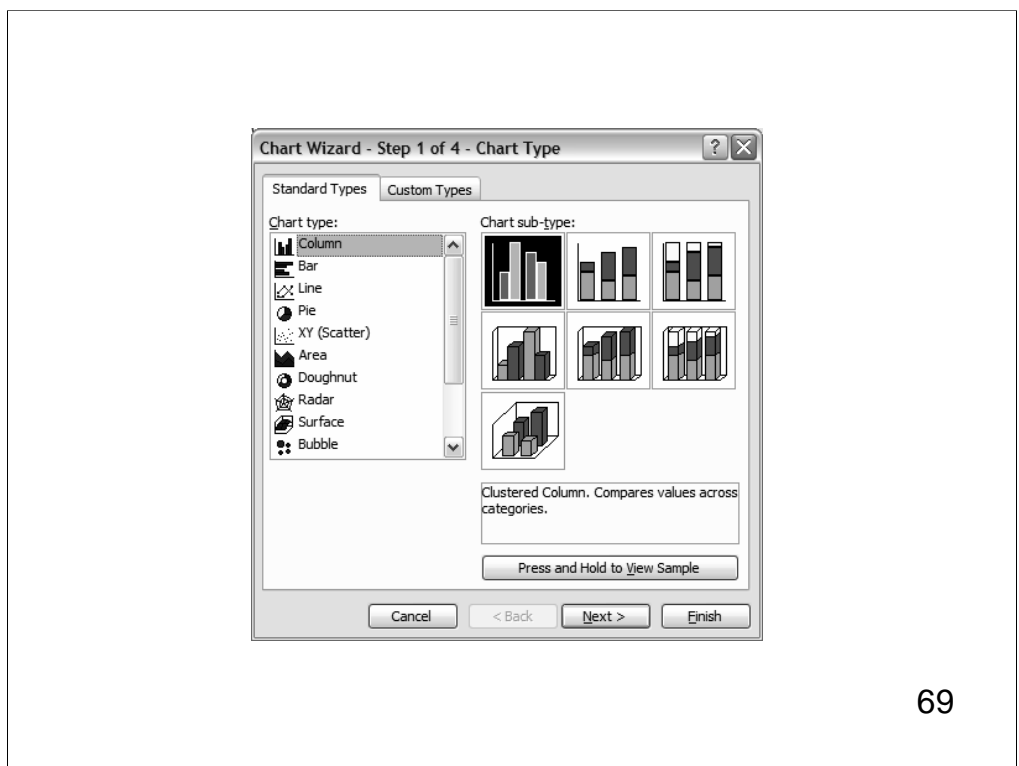

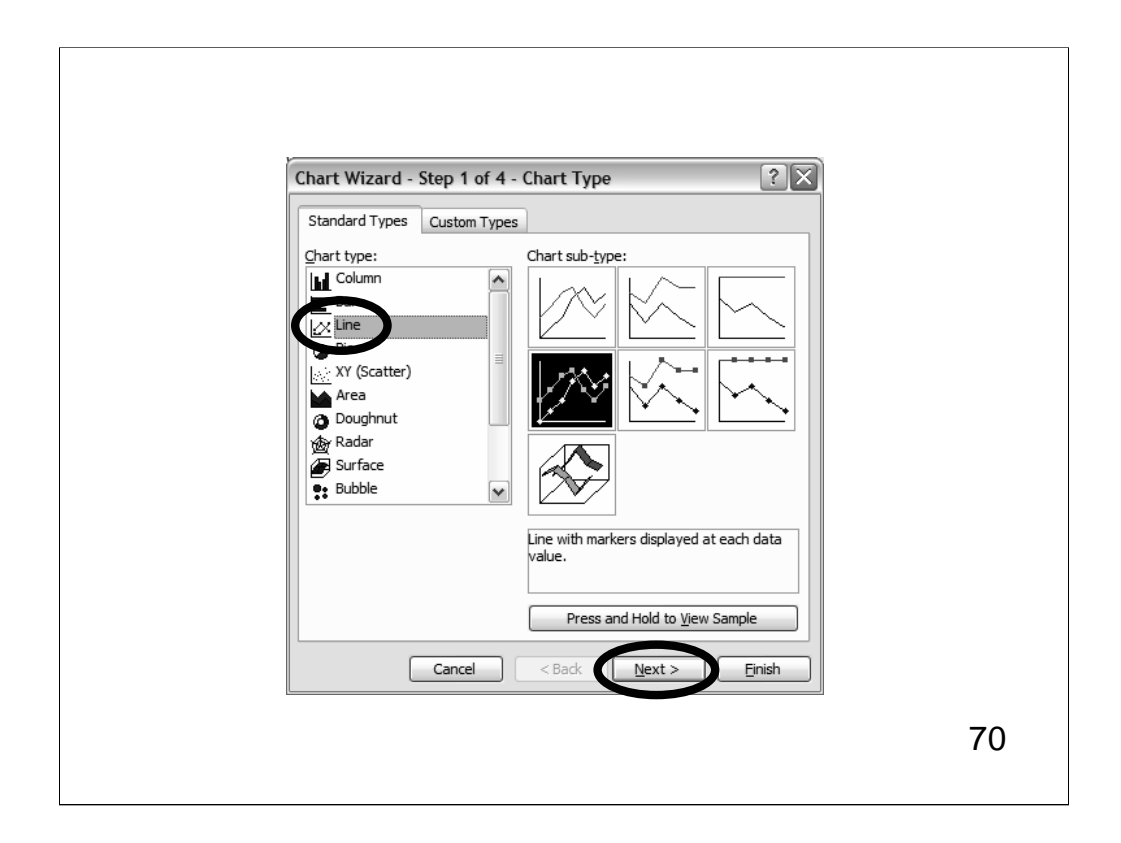

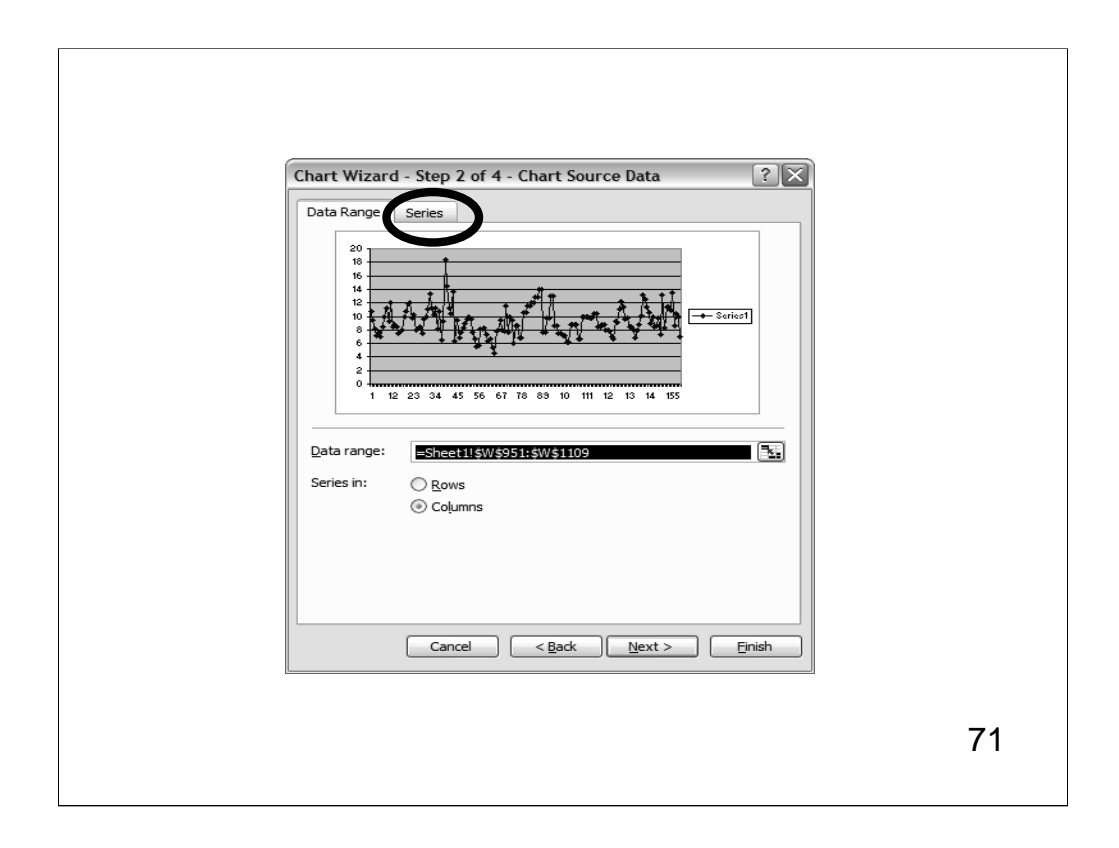

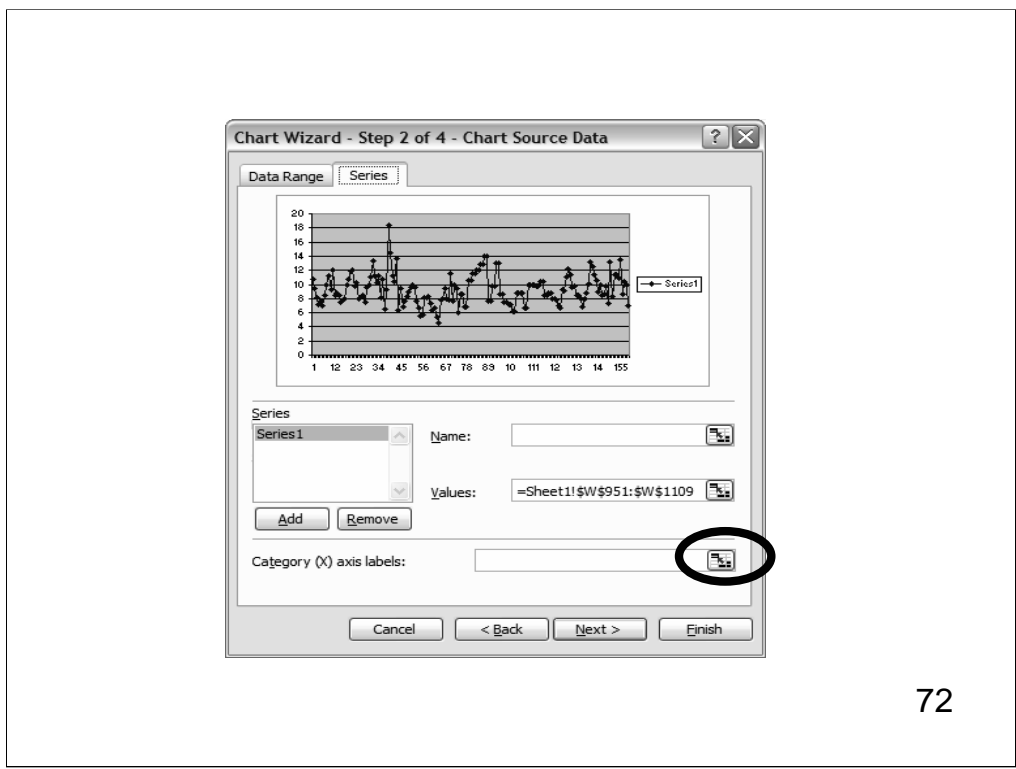
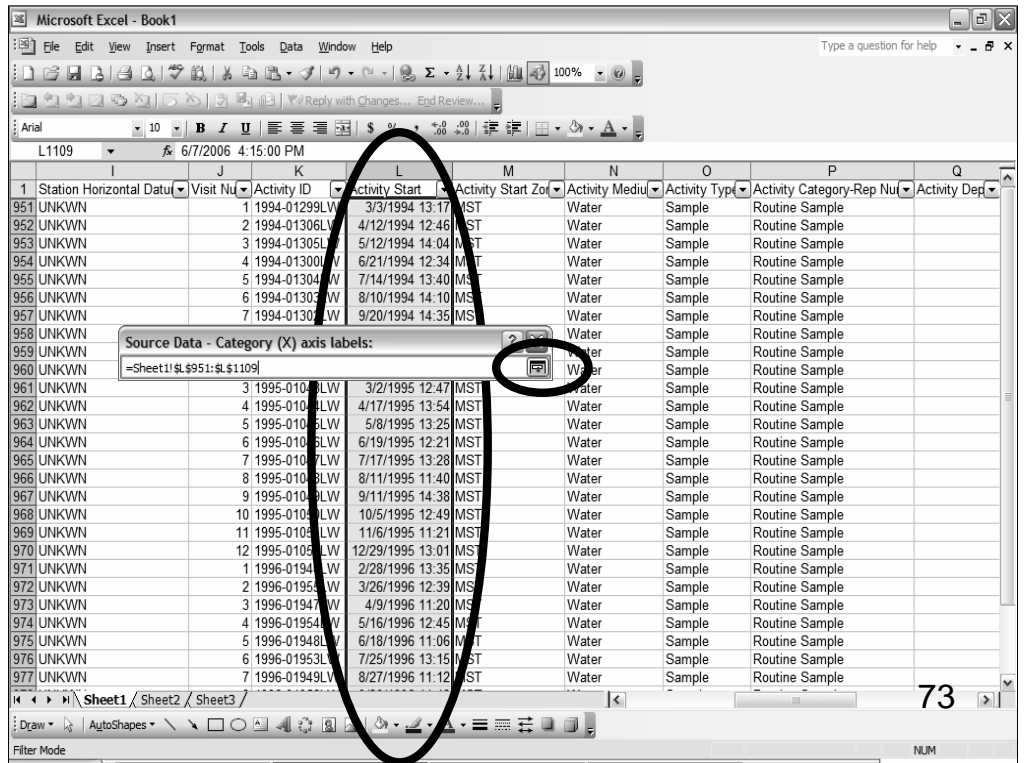

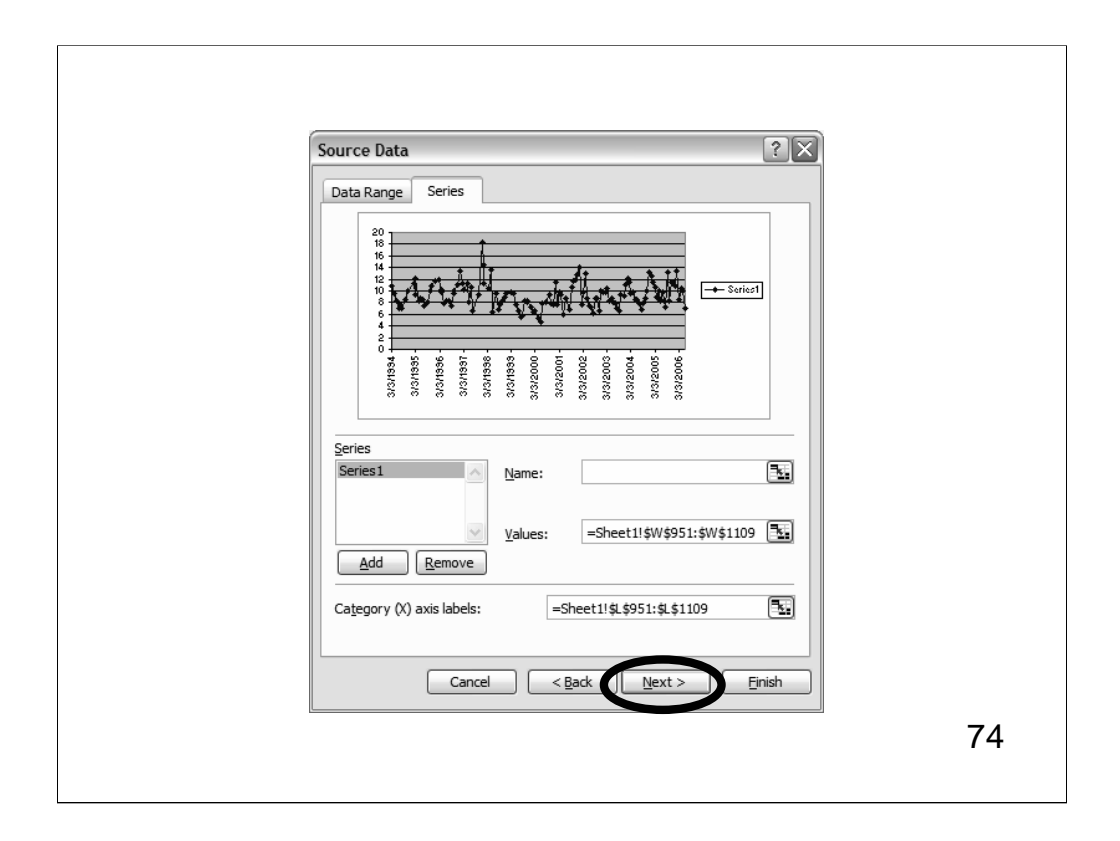

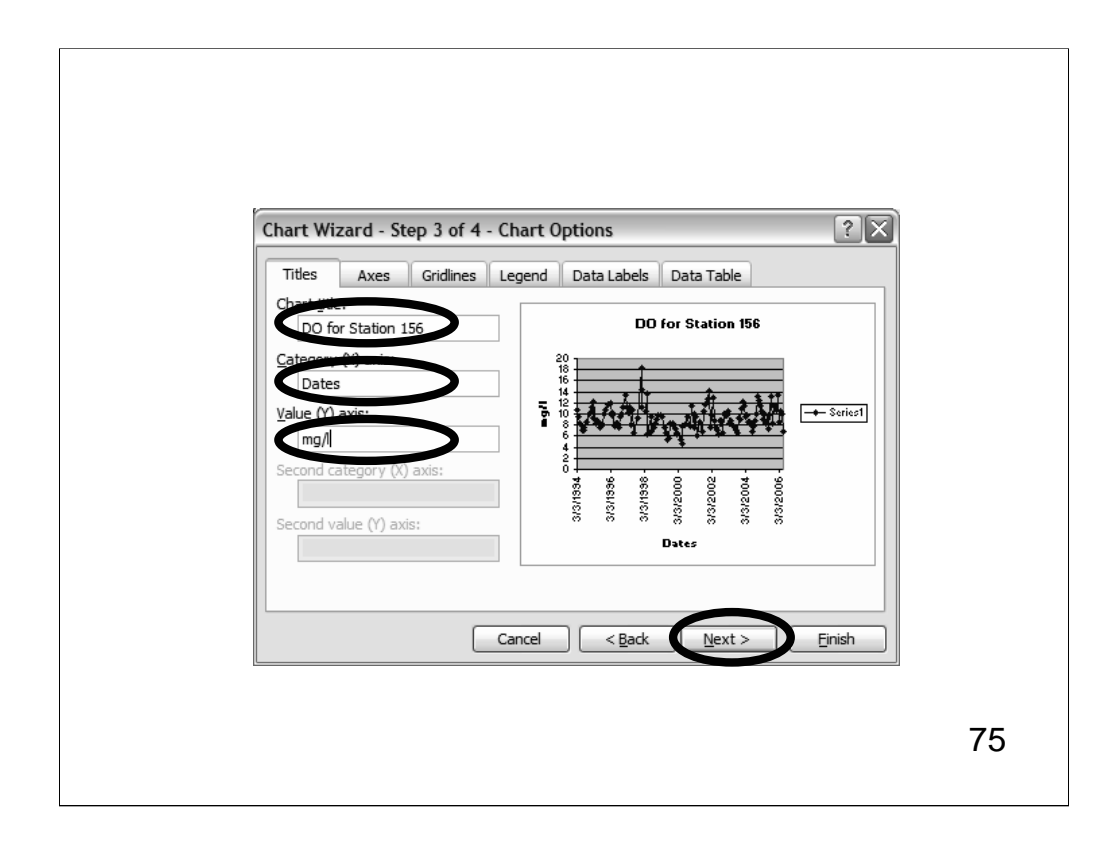

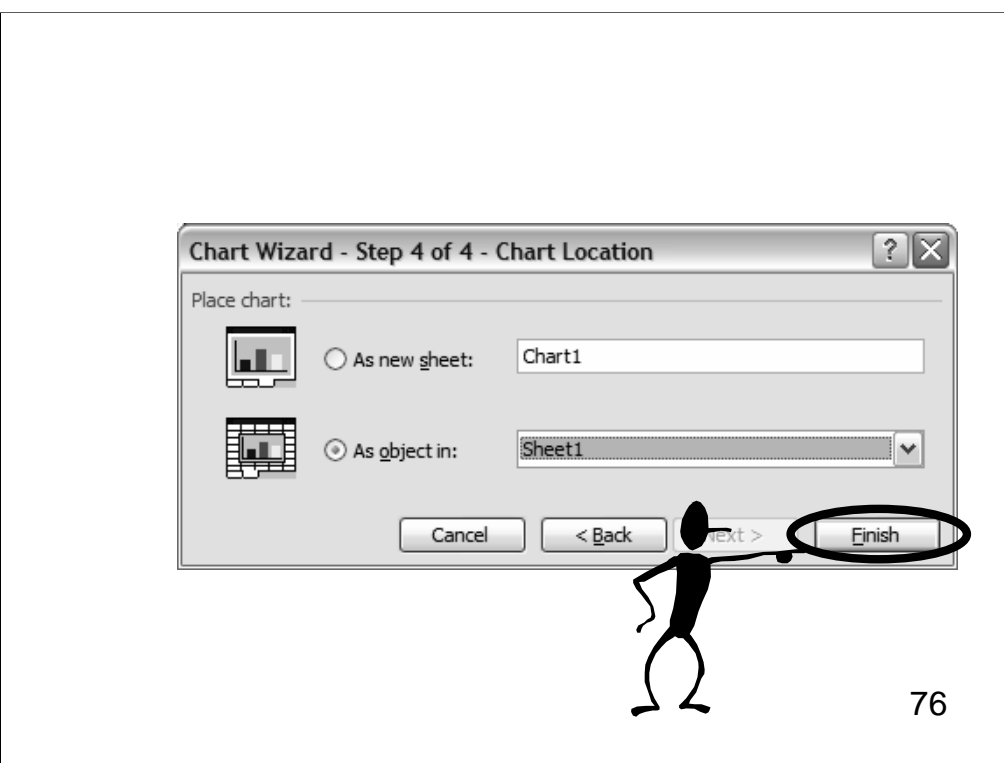

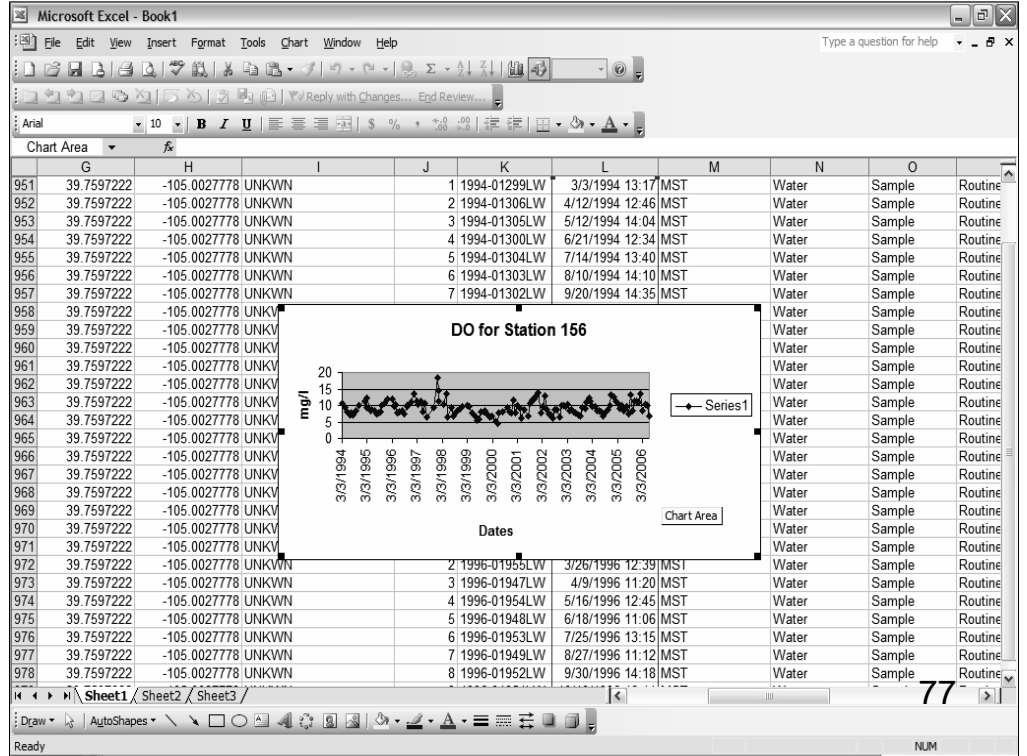

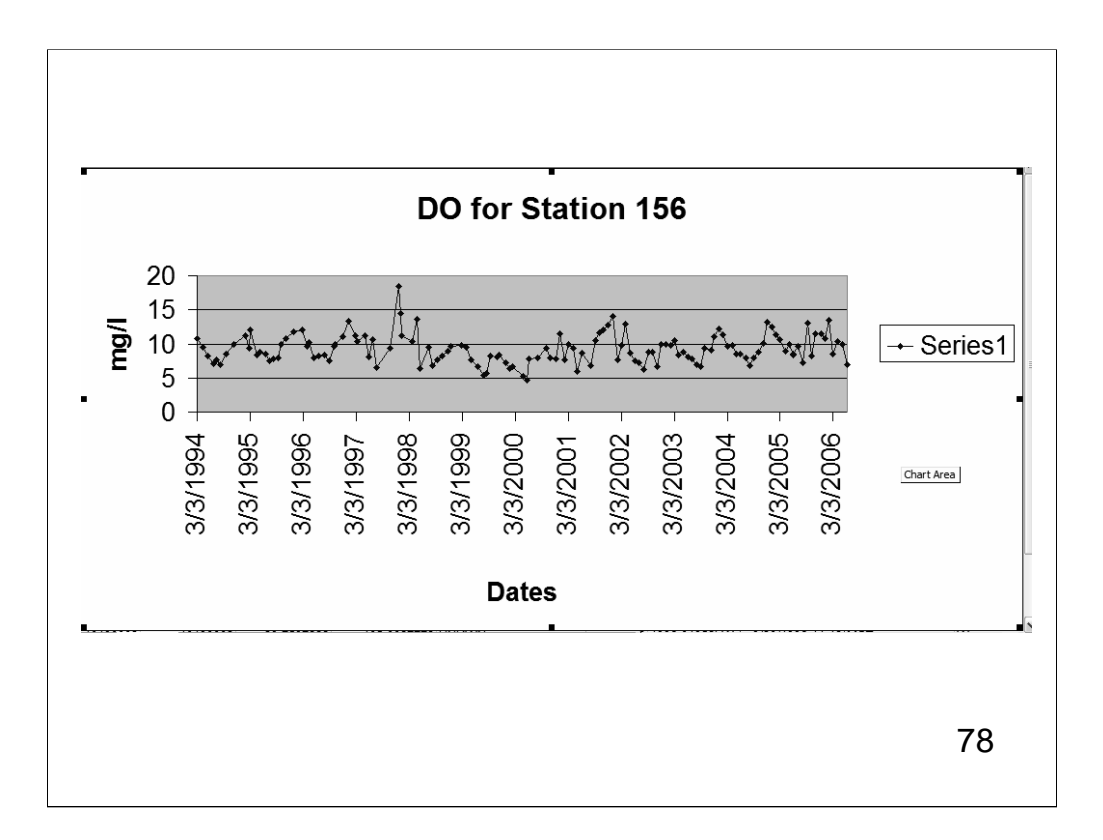

## What Can We Say About This Graph?

- $\triangleright$  For this station, the DO is seasonal and it looks like there was some type of event in early 1998 that caused a DO spike.
- $\triangleright$  For context, maybe we should look at the other types of data that are available at this station.
- $\triangleright$  We can use the Watershed Summary tool again to do just that!

79

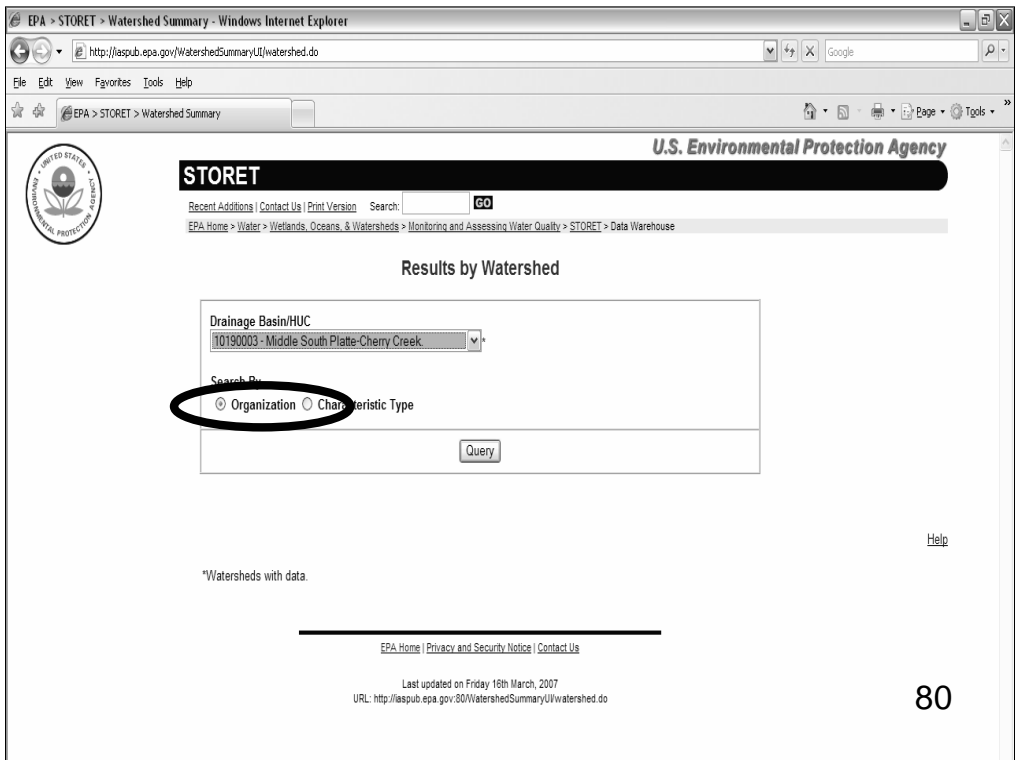

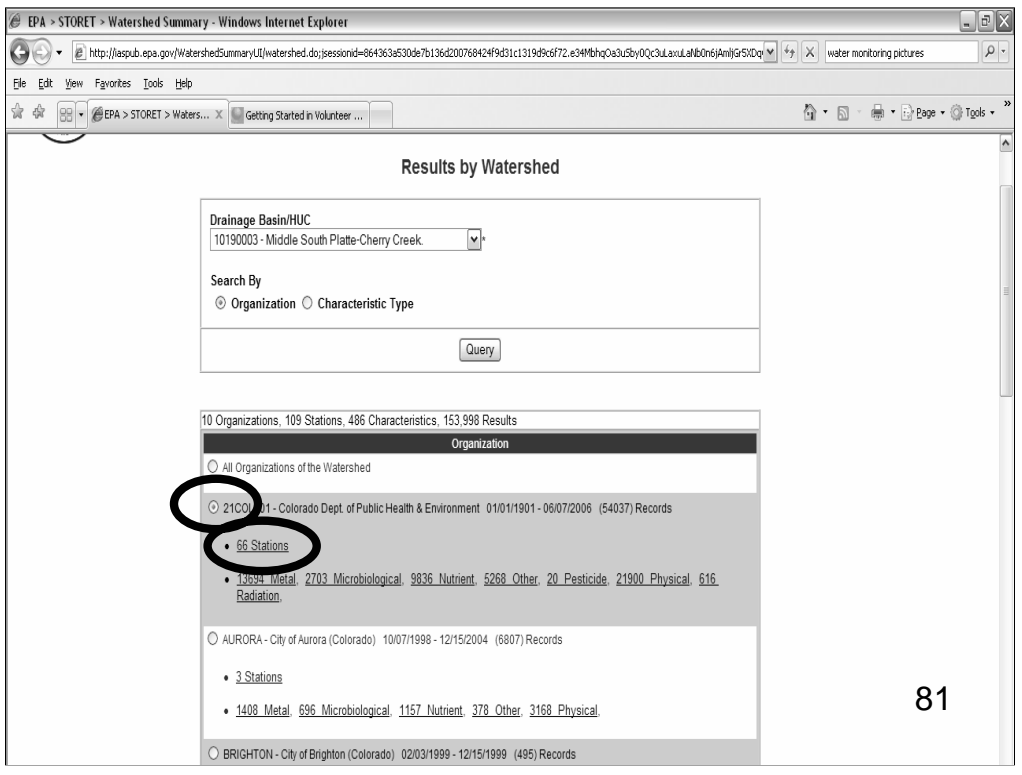

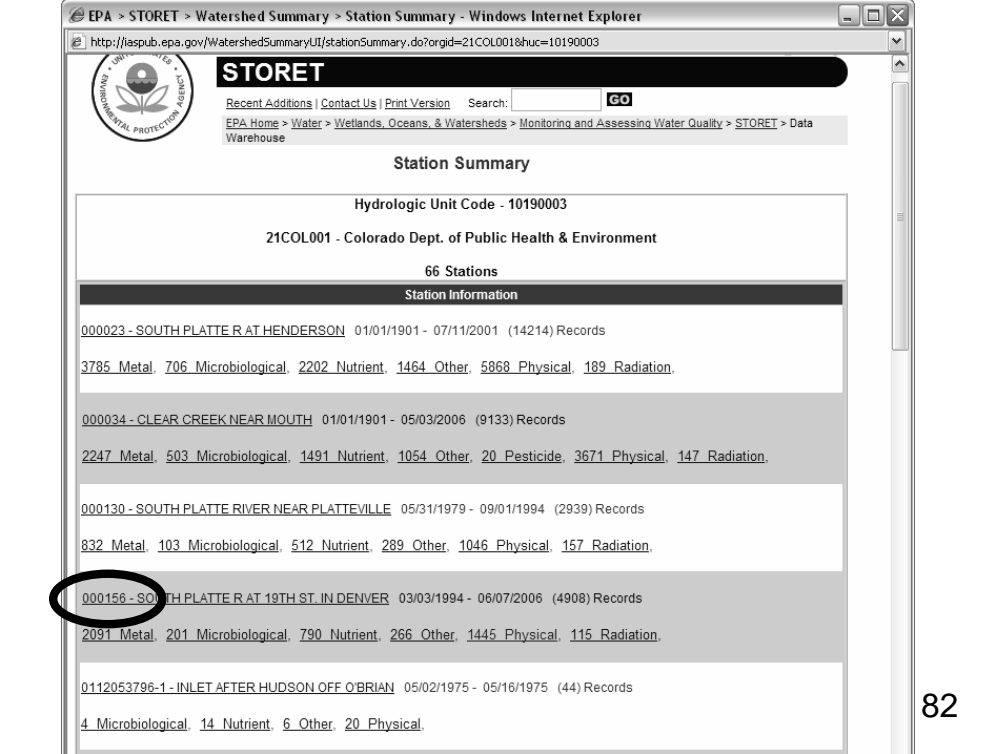

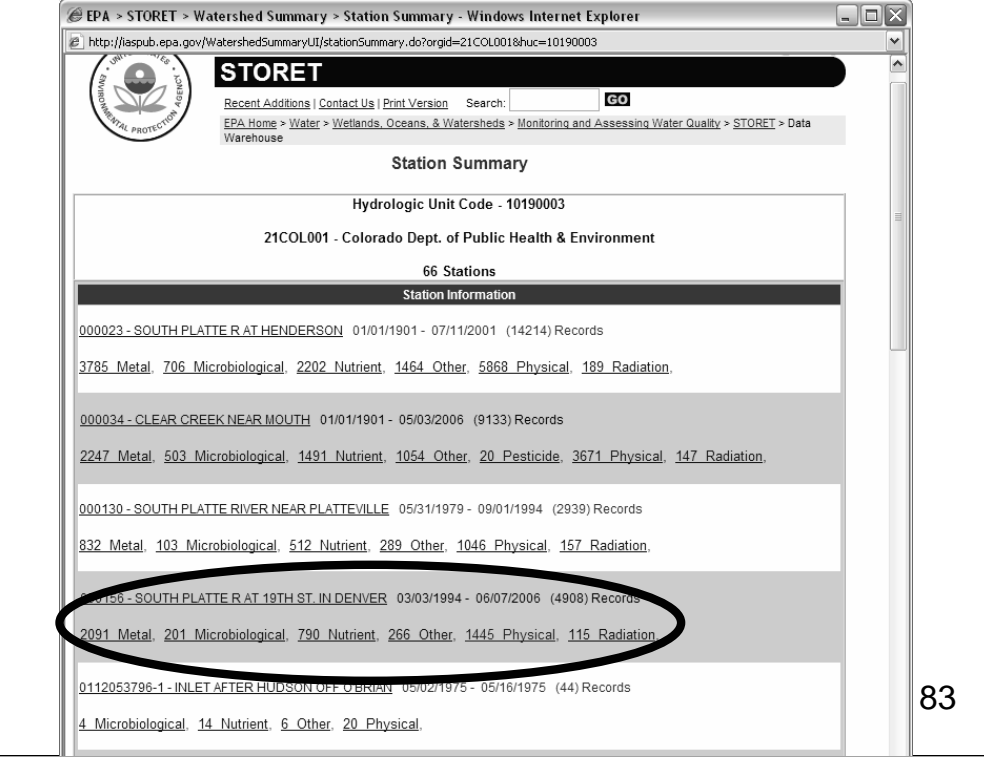

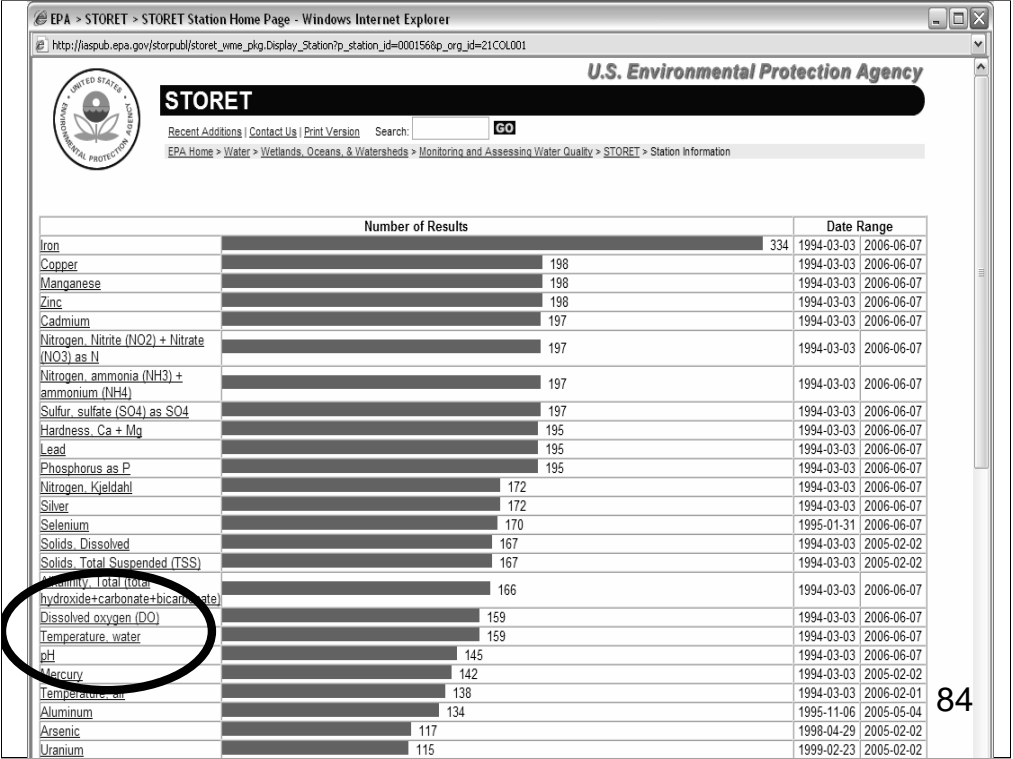

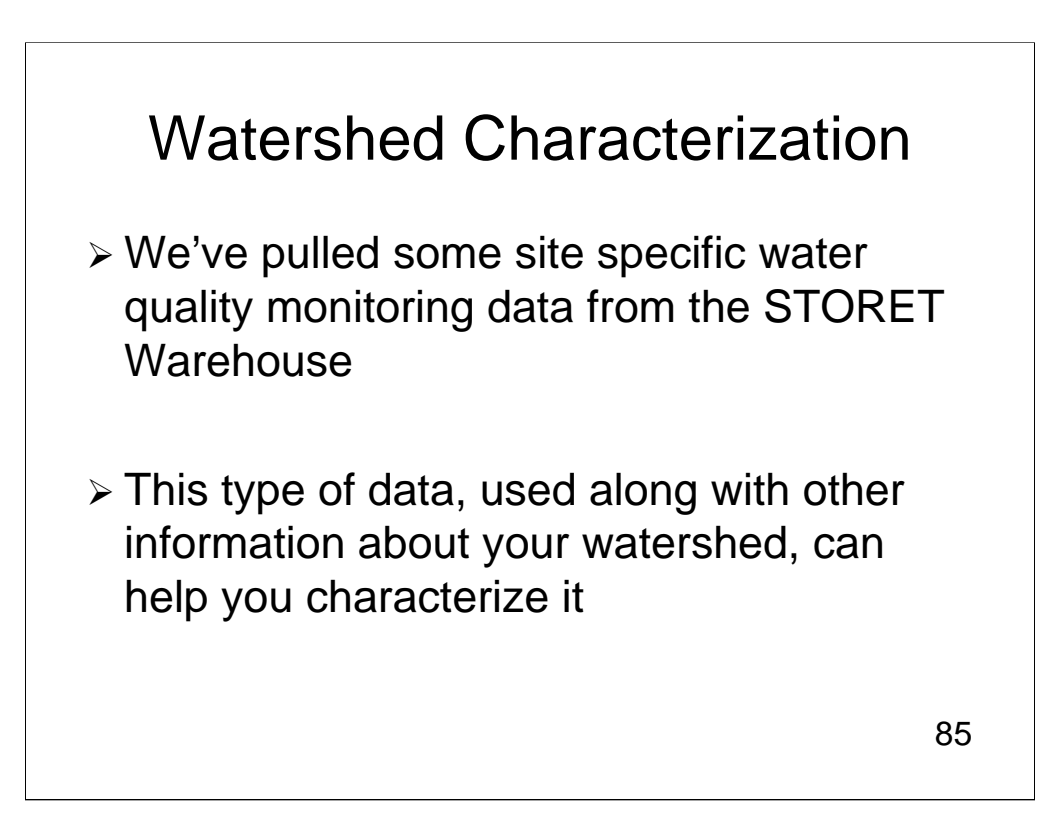

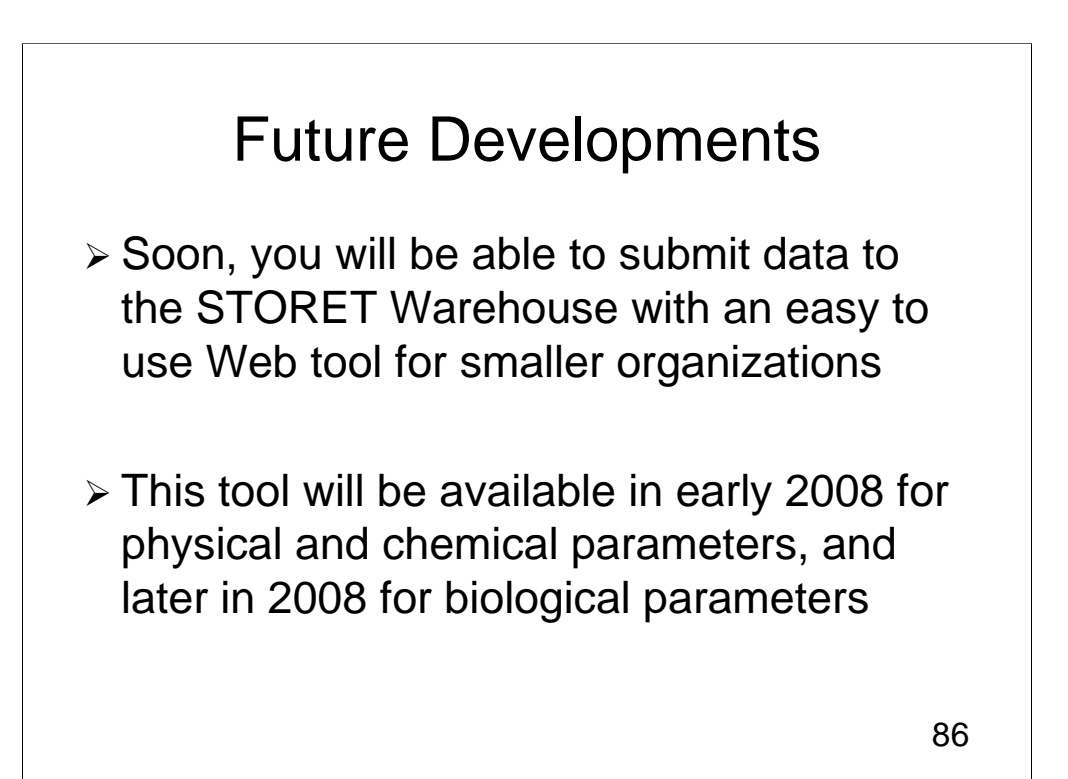

## What Will You Need to Use the Tool?

 $\geq$  An Internet connection

 $\triangleright$  Your data organized in these categories

- Projects (Why data was collected)
- Stations (Where data was collected)
- Results (When, How and What was collected)

87

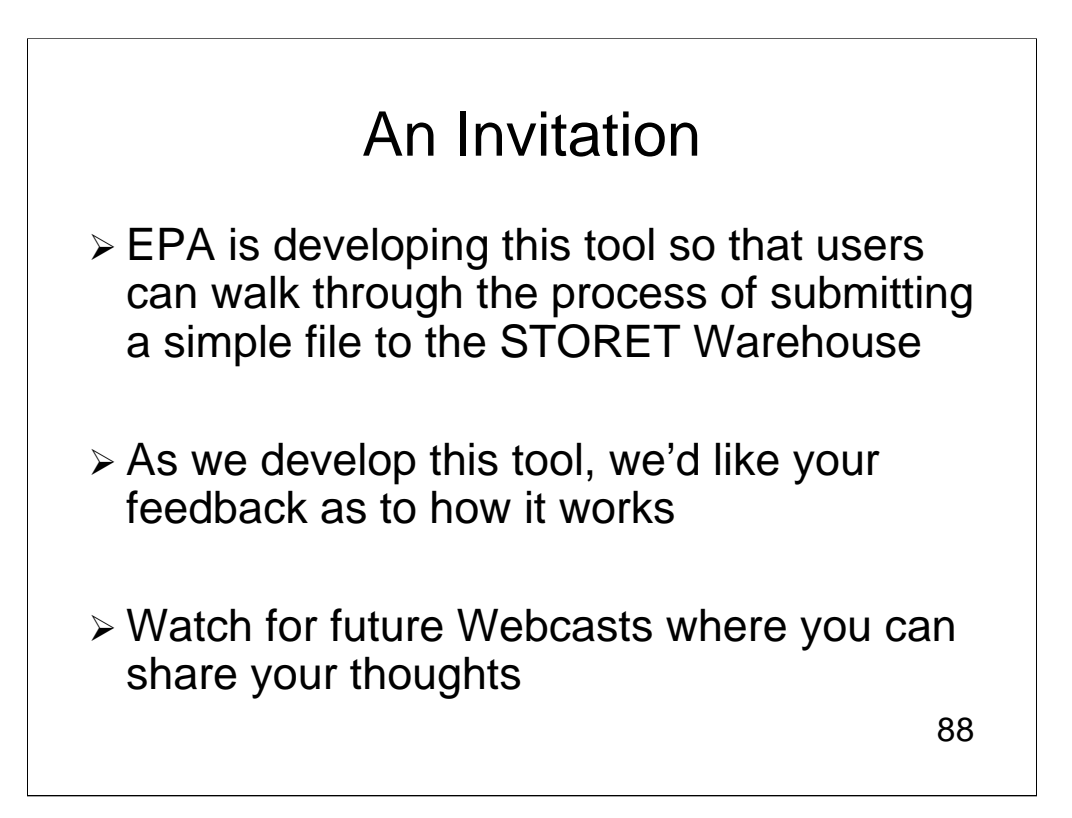

# Questions? Questions?

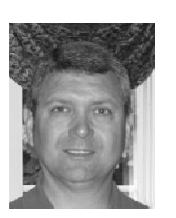

#### **Randy E. Hill, IT Specialist, US EPA Monitoring Branch**

**Dwane Young, IT Specialist, US EPA Monitoring Branch**

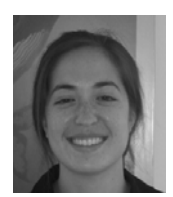

**Kristen Gunthardt, IT Specialist, US EPA Monitoring Branch**

www.epa.gov/storet Email us: storet@epa.gov chial us: 300 ct epa.gov<br>Call us: 1800-424-9067

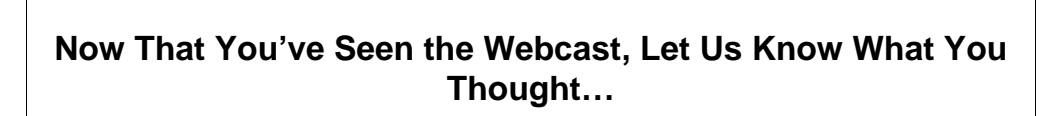

http://www.clu-in.org/conf/tio/owstoret/feedback.cfm

### **Need to Know More? Check Out Our List of Additional Resources…**

http://www.clu-in.org/conf/tio/owstoret/resource.cfm

90